## TALLINNA TEHNIKAÜLIKOOL

Infotehnoloogia teaduskond

Anni Mari Prees 193635 Ly Marleen Valm 193895

# **KONTORILAUDADE BRONEERIMISSÜSTEEMI PROTOTÜÜBI ARENDAMINE ÄRITEABE ANALÜÜSIKS EESTI ENERGIA AS NÄITEL**

Bakalaureusetöö

Juhendaja: Tarvo Treier Magistrikraad

## **Autorideklaratsioon**

Kinnitame, et oleme koostanud antud lõputöö iseseisvalt ning seda ei ole kellegi teise poolt varem kaitsmisele esitatud. Kõik töö koostamisel kasutatud teiste autorite tööd, olulised seisukohad, kirjandusallikatest ja mujalt pärinevad andmed on töös viidatud.

Autorid: Ly Marleen Valm, Anni Mari Prees

18.05.2022

## **Annotatsioon**

Käesoleva bakalaureusetöö eesmärk oli luua kontorilaudade broneerimissüsteemi edasiarendus lähtuvalt ettevõtte perspektiivist. Muutunud töötamisharjumuste ja suurenenud kodukontorist töötamise osakaalu tõttu on ettevõtete kontorites suur hulk kontoripinda ja –ressursse, mis ei leia igapäevast kasutust. Paljudel ettevõtetel, sealhulgas Eesti Energial, pole võimalust ega vahendeid kontorilaudade kasutuse monitoorimiseks, mistõttu ei saa ettevõte väärtuslikku teavet, mille põhjal töökeskkonnaga seotud otsuseid teha.

Autorid täiendasid kontorilaudade broneerimissüsteemi prototüüpi funktsionaalsustega, mis võimaldavad ettevõttel broneerimisandmeid analüüsida. Kontorilaudade kasutuse monitoorimine ja nende andmete analüüsimine võimaldab ettevõttel teha paremaid otsuseid kontoriressursside planeerimisel, kontorikulude vähendamisel ja töötamisharjumuste kaardistamisel. Lisaks loodi funktsionaalsus, mis võimaldab ettevõttel oma kontorilaudu hallata ja nendega seotud toiminguid teha.

Lõputöö on kirjutatud eesti keeles ning sisaldab teksti 46 leheküljel, 3 peatükki, 28 joonist, 3 tabelit.

## **Abstract**

# **Development of an office desk booking system prototype for business intelligence on the example of Eesti Energia AS**

The aim of this bachelor's thesis was to create a further development of the office desk booking system prototype from the company's perspective. Due to changed work habits and increased share of working from the home office, there is a large amount of office space and resources that are not used on a daily basis. Many companies, including Eesti Energia, do not have the ability or resources to monitor the use of office desks, therefore not getting valuable information on which to base decisions related to the work environment.

The authors implemented functionalities that allow the company to analyze reservation data. Monitoring the use of office desks and related data allows the company to make better decisions when planning office resources, reducing office costs and assessing work habits. In addition, a functionality was created that allows the company to manage its office desks and perform related operations.

The thesis is in Estonian and contains 46 pages of text, 3 chapters, 28 figures, 3 tables.

# **Lühendite ja mõistete sõnastik**

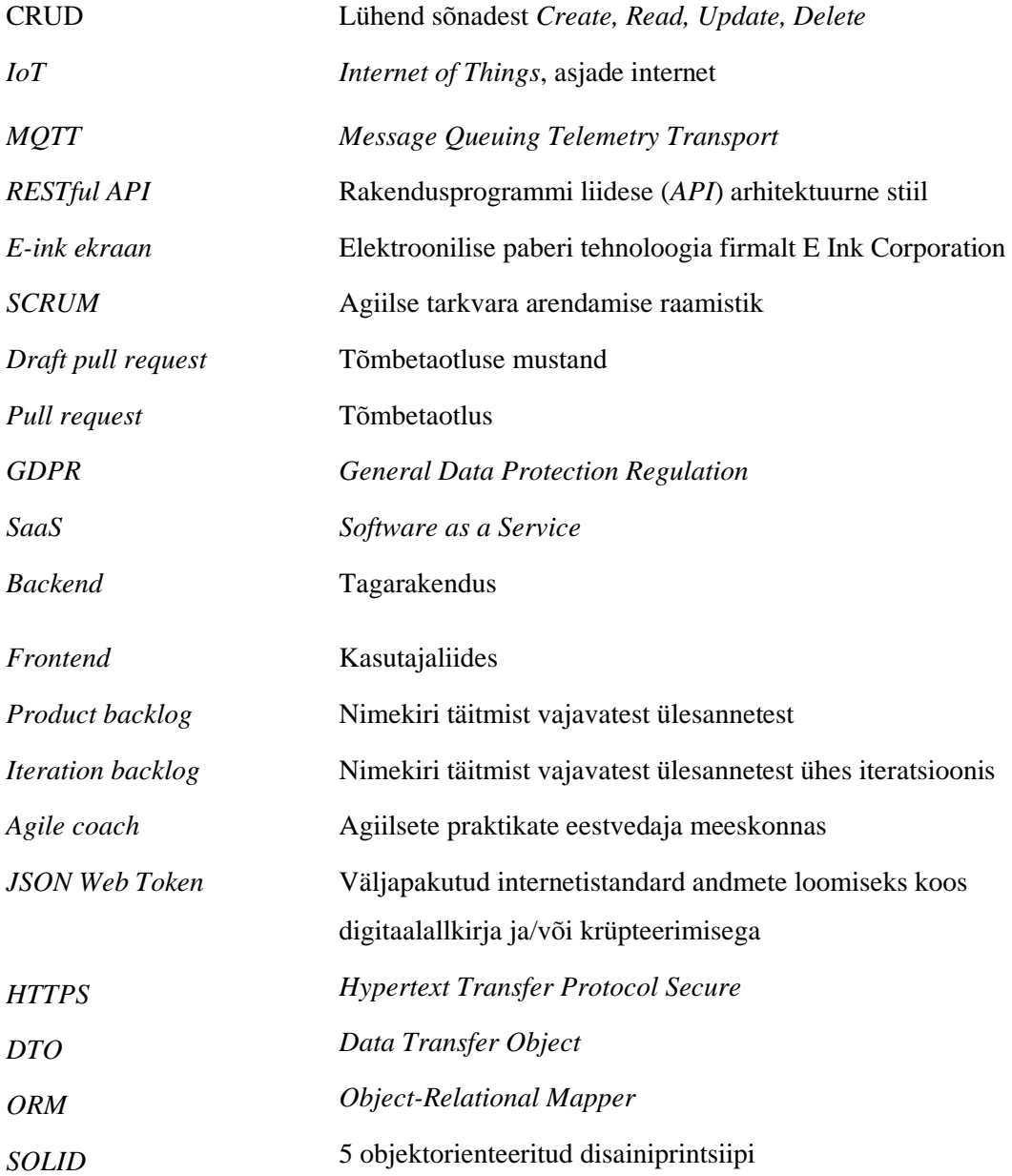

## **Sisukord**

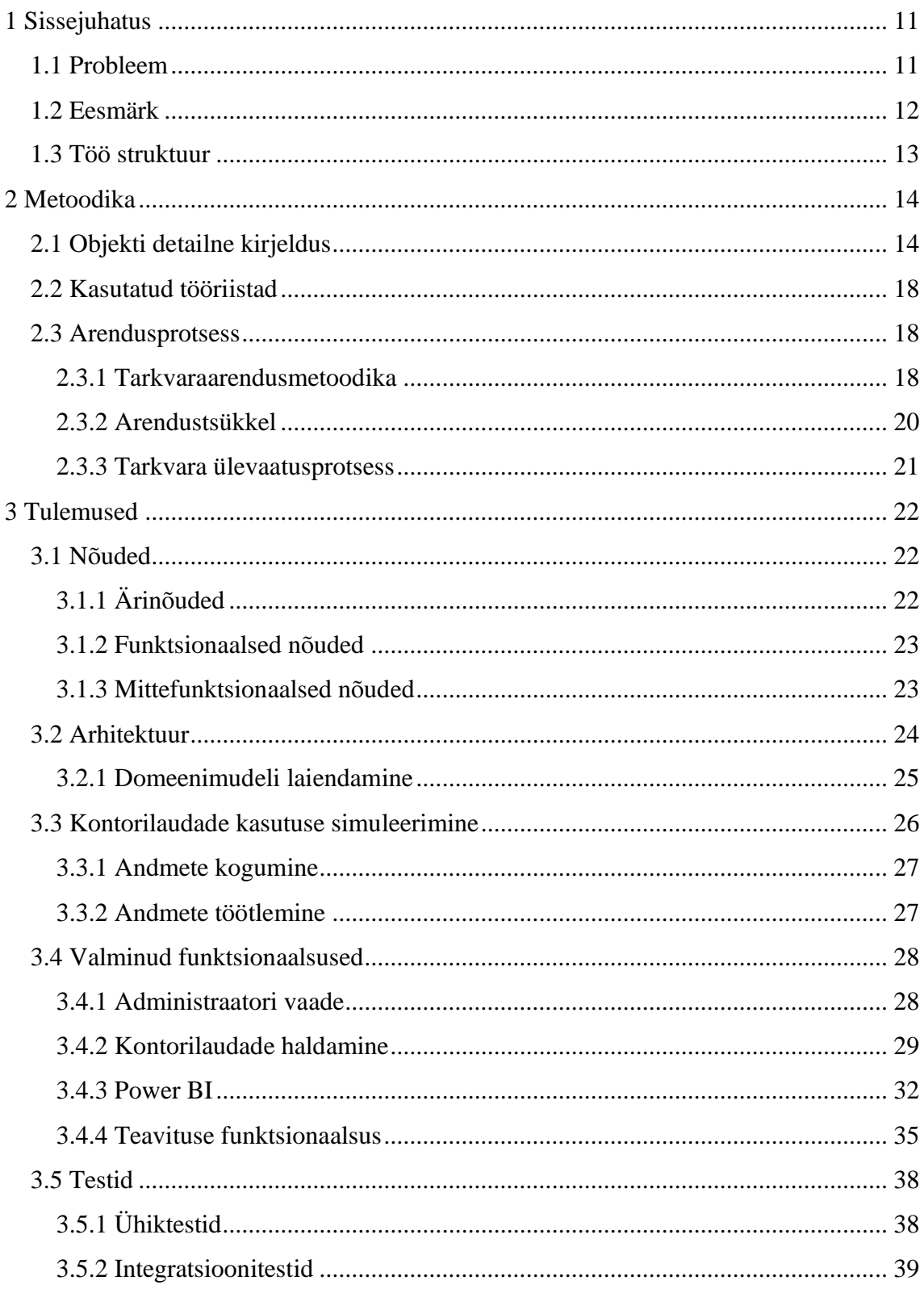

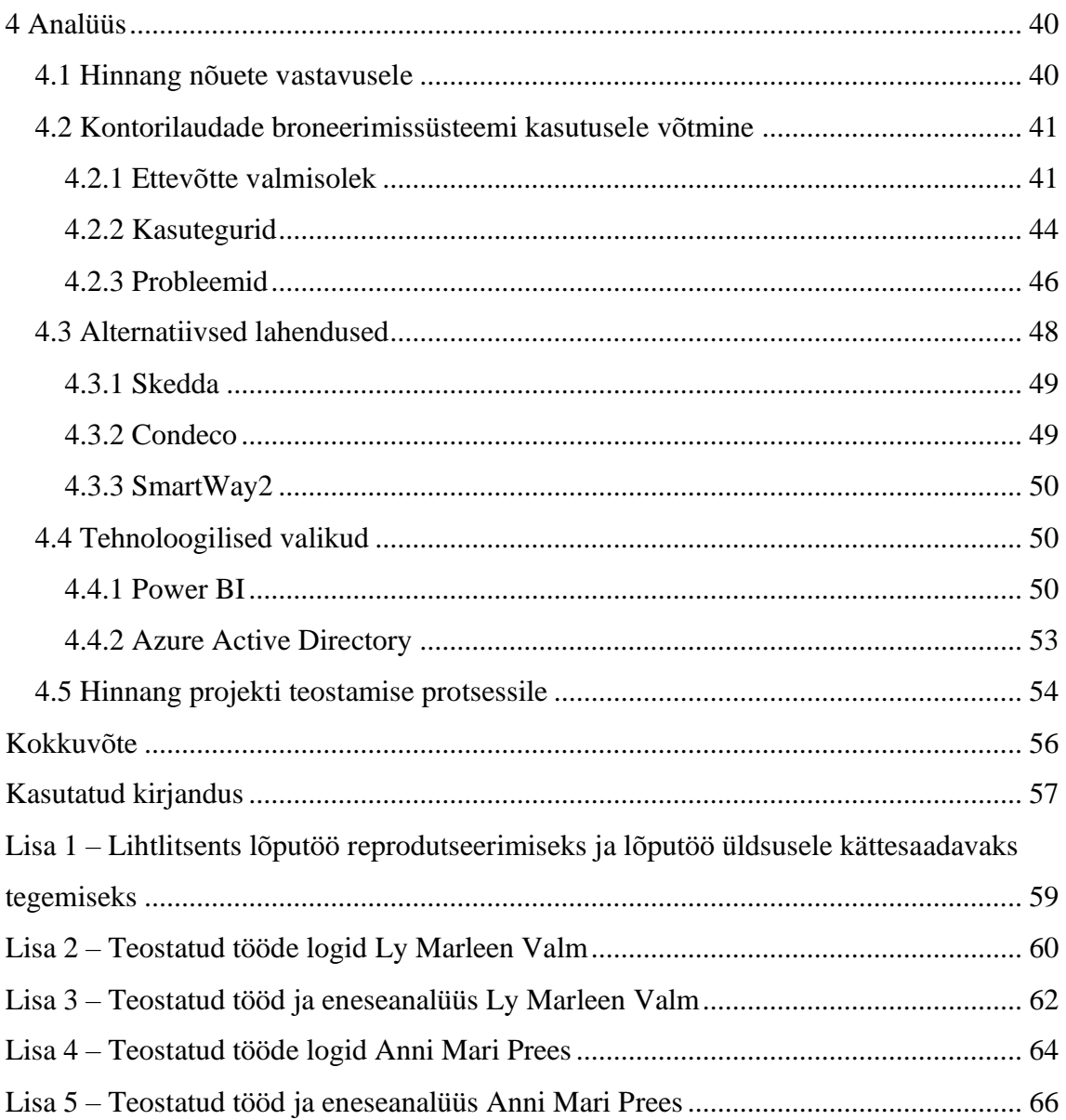

## **Tabelite loetelu**

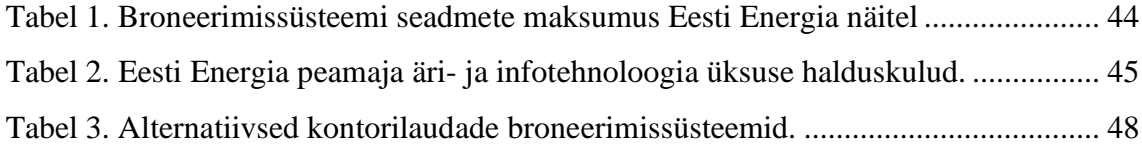

## **Jooniste loetelu**

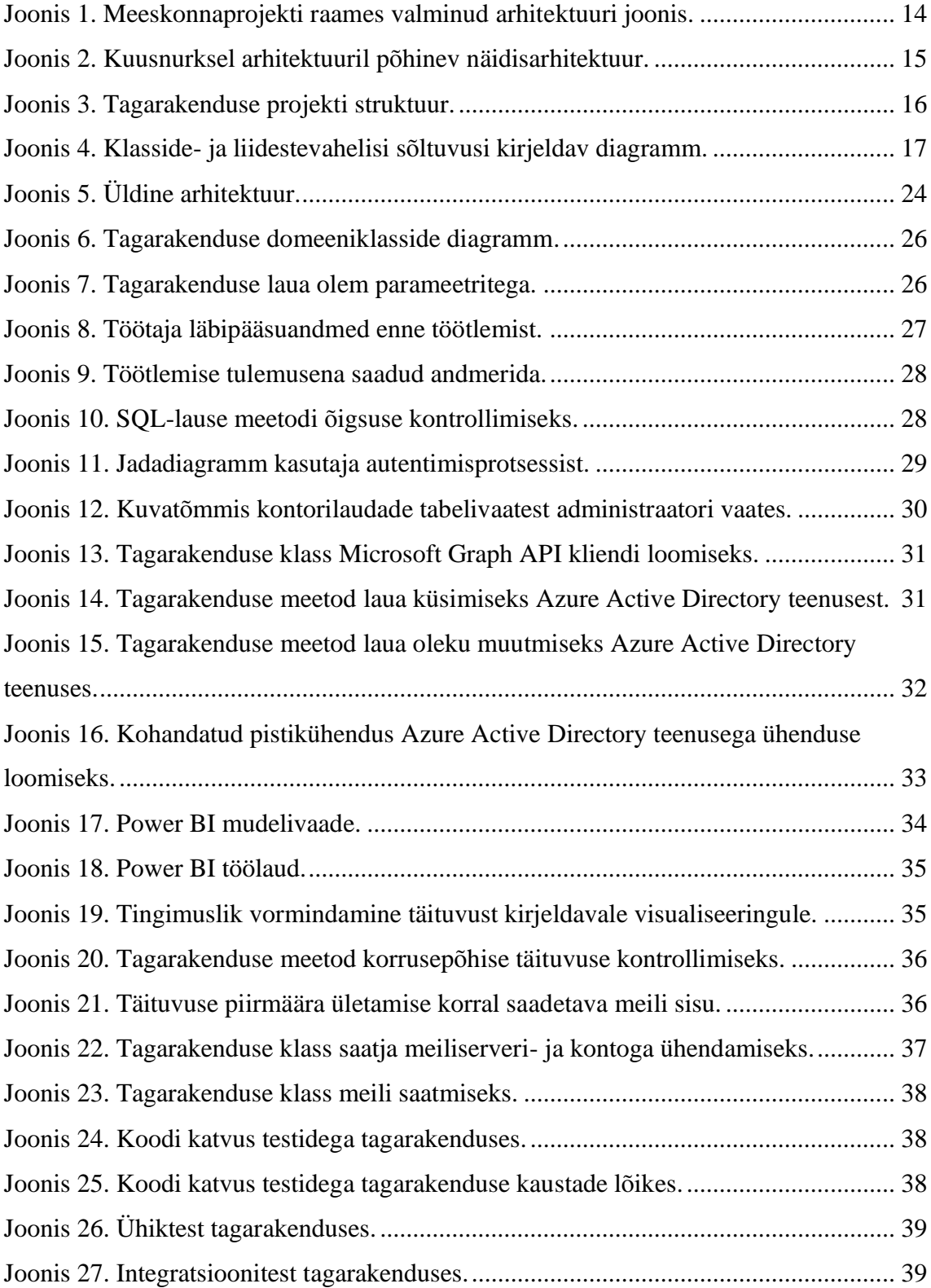

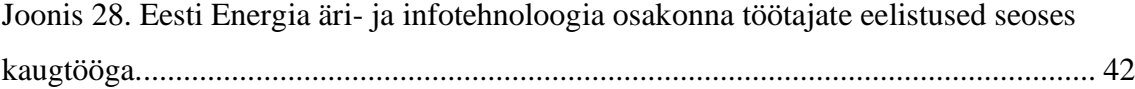

## <span id="page-10-0"></span>**1 Sissejuhatus**

COVID-19 pandeemia on drastiliselt muutnud töö tegemise viise ja harjumusi. Organisatsioonid ja ettevõtted on pidanud adapteeruma olukorraga, kus valdav enamus töötajatest töötab kas ainult kodukontorist või kodust ja kontorist vaheldumisi. Suure tõenäosusega on taolised paindlikud töö tegemise mudelid saamas uueks normiks, jäädes relevantseks ka pandeemiajärgses maailmas.

Mitmed uuringud töökeskkonna tuleviku kohta, mis hõlmavad ettevõtteid, kelle töökohtade olemus ei vaja kohapeal töötamist, näitavad, et enamik usub, et kaugtöö osakaal nende töökohtadel muutub suuremaks kui kunagi varem: (1) 40% usub, et kasutab tulevikus kaugtööd; (2) 37% eeldab, et 25% nende töötajatest on valmis töötama hübriidmudeli järgi; (3) 48% töötajatest eelistab kaugtööd, võrreldes 30%-ga enne COVID-19; ja (4) 80% kodus töötavatest vastajatest jätkaks kodus töötamist [1]. Eelmainitud prognooside taustal on ettevõtetel oluline optimeerida oma füüsilist töökeskkonda vastavalt muutunud oludele. Kontoripinna ja -ressursside efektiivne haldamine ei pruugi mitte ainult parandada töö tegemise viise, vaid tuua kaasa ka kokkuhoiu. Rent, kapitalikulud, hoonete hooldus- ja haldamiskulud kombineerituna on paljude organisatsioonide jaoks suurimaks kulukategooriaks peale tööjõukulusid. COVID-19 järgses maailmas võib nende kulude vähendamise potentsiaal olla märkimisväärne [2].

#### <span id="page-10-1"></span>**1.1 Probleem**

Trend näitab, et paindlik töökorraldus on saamas uueks normiks ning kontoris käimise aktiivsuse taastumine pandeemiaeelsele tasemele on ebatõenäoline. 2020 oktoobris Eesti Energia äri- ja infotehnoloogia 98 töötaja seas läbi viidud küsitluse kohaselt eelistab iga päev või enam-vähem terve nädal kontoris käia ligi 18% vastanutest, 38% vastajatest eelistab kontorit külastada mõni päev nädalas, 31% mõni päev kuus ning 14% eelistab täielikku kaugtööd.

Reaalsuses avaldub 2022 aasta alguses pisut teistsugune vaatepilt - analüüsides kontorimaja Lelle 22 töötamise asukohana märgitud äri- ja infotehnoloogia üksuse töötajate läbipääsukaartide andmeid perioodil 1.jaanuar 2022 – 31.märts 2022, on kolme

kuu jooksul keskmiselt rohkem kui korra nädalas kontorit külastanud 33% töötajatest. Kui hinnata ka äri- ja infotehnoloogia üksuse korruste keskmist täituvust, on selleks määraks 22%. Kui keskmiselt viiendik kõikidest äri- ja infotehnoloogia üksuse kontorilaudadest on regulaarselt kasutusel, on igapäevaselt suur hulk kontorilaudu, mis kasutust ei leia.

Ettevõttel pole antud hetkel võimalust ega vahendeid kontorilaudade kasutuse monitoorimiseks, mistõttu ei saa ettevõte adekvaatset teavet selle kohta, milline osa laudadest on hõivatud ning milliste omadustega ja riistvaraga laudu broneeritakse. Töötajate läbipääsukaartide andmete analüüsimine võimaldab teha järeldusi küll kontoripinna kasutuse kohta nii terve kontori kui ka korruste lõikes, kuid mitte kontorilaudade kohta.

Kontorilaudade kasutuse monitoorimine ja nende andmete analüüsimine võimaldab ettevõttel teha paremaid otsuseid kontoriressursside planeerimisel ja soetamisel ning kontorikulude kokku hoidmisel. Lisaks sellele annab see ettevõttele informatiivse ülevaate kontoritöötajate töötamisharjumustest.

#### <span id="page-11-0"></span>**1.2 Eesmärk**

Käesoleva bakalaureusetöö eesmärk on olemasoleva kontorilaudade broneerimissüsteemi prototüübi edasiarendamine funktsionaalsustega, mis võimaldavad ettevõttel rakenduse kasutamise käigus tekkivaid broneerimisandmeid analüüsida ja vajadusel nende põhjal strateegilisi otsuseid teha. Autorid on tööprotsessi jaotanud alametappideks, millest igaüks toetab lõppeesmärgini jõudmist.

Nendeks alametappideks on:

- Ettevõtte vajaduste kaardistamine nõuete koostamiseks, mille tulemusena selgitatakse välja, mis indikaatorid seoses kontorilaudade kasutusega omavad ärilist väärtust ning milliseid kontorilaudade parameetreid tuleks jälgida;
- Äri- ja infotehnoloogia üksuse töötajate läbipääsukaartide andmete filtreerimine ja töötlemine simulatsiooni sisendiks sobivale kujule;
- Kontorilaudade kasutuse simuleerimine Eesti Energia äri- ja infotehnoloogia üksuses;
- Äriteabe- ja andmete visualiseerimise tarkvara integreerimine olemasoleva prototüübiga;
- Kasutajaliidese täiendamine administraatori vaatega visuaalse statistika ja analüüsi kuvamiseks;
- Kasutajaliidese täiendamine kontorilaudade haldamise funktsionaalsustega (kuvamine, muutmine, kustutamine).

## <span id="page-12-0"></span>**1.3 Töö struktuur**

Käesolev bakalaureusetöö koosneb kolmest peamisest peatükist. Metoodika peatükk annab lugejale ülevaate arendatavast objektist, kasutatud tööriistadest ning üldisest arendusprotsessist. Tulemuste all toovad autorid välja ülevaate bakalaureusetöö raames kaardistatud nõuetest, peamistest tulemustest ning uutest arendatud funktsionaalsusest. Analüüsi peatükis hindavad autorid lahenduse nõuetele vastavust, ettevõtte valmisolekut kontorilaudade broneerimissüsteemi kasutusele võtmiseks, toovad välja süsteemi kastumisega seotud võimalikud kasutegurid ja probleemid, võrdlevad erinevaid süsteemi alternatiive ning annavad omapoolse hinnangu bakalaureusetöö raames tehtud tehnoloogilistele valikutele. Lisaks annavad autorid analüüsi peatükis hinnangu projekti teostamise protsessi kohta.

## <span id="page-13-0"></span>**2 Metoodika**

Käesolev peatükk annab ülevaate meeskonnaprojekti raames valminud projektist, bakalaureusetöö raames arendatavast objektist, kasutatud tööriistadest ning üldisest arendusprotsessist.

#### <span id="page-13-1"></span>**2.1 Objekti detailne kirjeldus**

Käesolev bakalaureusetöö käsitleb edasiarendust aine "ITB1706 Infosüsteemide arendamise meeskonnaprojekt: tellimus" raames alustatud projektist Eesti Energias, mille jooksul valmis esialgne kontorilaudade broneerimissüsteemi prototüüp, mis koosnes nii tark- kui ka riistvaralisest lahendusest [\(Joonis 1\)](#page-13-2).

Esialgne tarkvaraline lahendus hõlmas endast kasutajaliidest, tagarakendust ning andmebaasi, mis olid ehitatud vastavalt TypeScript programmeerimiskeele ja Vue 3 raamistiku, Java programmeerimiskeele ja Spring Boot raamistiku ning PostgreSQL'iga.

Esialgse riistvaralise lahendusena seati kontorilaudadele üles väike hulk E-ink ekraane, mis kuvasid selle lauaga seotud parasjagu käimas oleva või järgmise broneeringu andmed. Ekraanil kuvati lisaks QR-kood, mis võimaldas broneeringu luua nutitelefoni kaudu. Teave E-ink ekraanidele edastati *IoT* juhtseadme kaudu, mis loob lokaalse võrgu ja kasutab sõnumite saatmiseks Mosquitto Ecplise MQTT protokollil põhinevat vahendajat. Seadmete mikrokontrollerites kasutati MicroPython skriptimiskeelt, mis põhineb Python 3 programmeerimiskeelel ja sisaldab enamikke Pythoni põhiteeke.

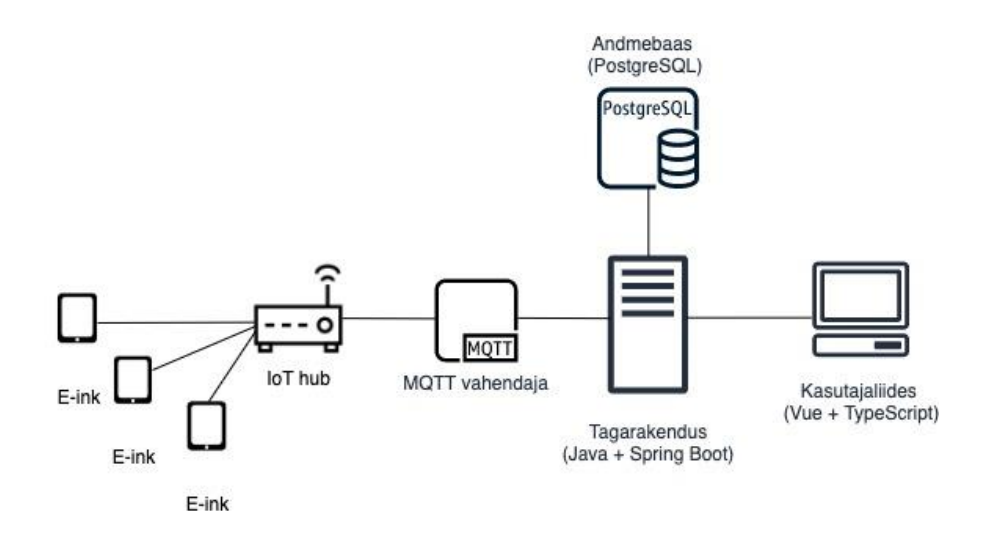

<span id="page-13-2"></span>Joonis 1. Meeskonnaprojekti raames valminud arhitektuuri joonis.

Tagarakenduse arhitektuur loodi kuusnurkse arhitektuuri põhimõtetel, mis käsitleb rakenduse komponenti nagu kuusnurkset tuumikut. Kuusnurkne arhitektuur sarnaneb suures osas kihilise arhitektuuriga, kuid erineb selle poolest, et sõltuvused on suunatud sissepoole, domeenimudeli suunas. Valitud arhitektuuris on domeen iseseisev ning sisaldab põhilist äriloogikat, mis ei sõltu välistest süsteemidest [3].

Orkestratsioon domeeni ja erinevate välis- või siseteenuste vahel toimub rakenduskihis. Konkreetset funktsiooni täitev rakenduskihi liides kannab nime *Use Case*, mis kapseldab tarkvara tuuma. Kõik välised osad nagu andmebaasid, kasutajaliidesed või sõnumiteenused suhtlevad domeeniga ainult nende liideste kaudu [\(Joonis 2\)](#page-14-0).

Domeen ja *Use Case*'id on rakenduse kese. Antud arhitektuuri ja koodi kontekstis on mõistet *Use Case* käsitletud kui liidest, mis sisaldab endas meetodeid, mida implementeerida sama nime kandva ärilise kasutusjuhtumi rakendamiseks.

Suhtlus välisega toimub läbi vastavate "portide". Sisendpordid on kompaktsed liidesed, mida välised komponendid saavad välja kutsuda ning adapterid implementeerida. Sellist sisendporti välja kutsuvat komponenti nimetatakse sisendadapteriks. Väljundpordid on samuti liidesed, mida kutsutakse välja *Use Case*'ide poolt, kui on vaja midagi väljastpoolt, näiteks juurdepääsu andmebaasile. Liides on loodud vastama ärilise kasutusjuhu nõuetele, kuid seda implementeerib väline komponent, mida nimetatakse väljundadapteriks.

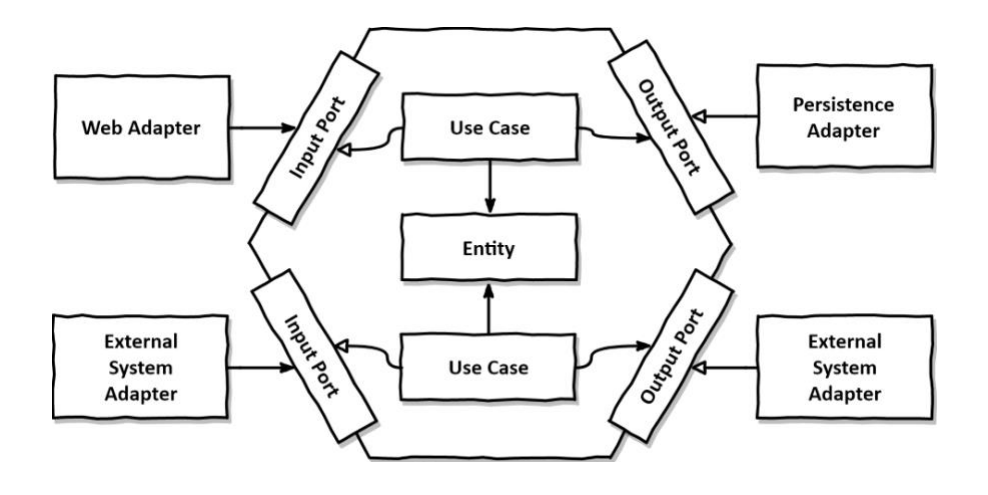

<span id="page-14-0"></span>Joonis 2. Kuusnurksel arhitektuuril põhinev näidisarhitektuur.

Valitud arhitektuur on puhas, lihtsasti laiendatav ning domeenikeskne. Rakenduse erinevad osad sõltuvad domeenist, kuid domeen ise on iseseisev. See tähendab, et domeeni mõjutab ainult ärinõuete muutumine, muutused rakenduse teistes kihtides domeeni ei mõjuta. Arhitektuur jälgib enamikke SOLID printsiipe, nagu näiteks ainsa vastutuse printsiip, avatud-suletud printsiip ja sõltuvuste inversiooni printsiip.

Tagarakenduse projekti struktuur vastab kuusnurksele arhitektuurile. Kood on jaotatud kolmeks põhiliseks kaustaks: *Adapter*, *Application* ja *Domain* [\(Joonis 3\)](#page-15-0). *Adapter* kaust sisaldab omakorda kaustu *in* ja *out*. *In* kaust grupeerib klassid, mis vastutavad veebipäringutega suhtluse eest, nagu näiteks kontrolleriklassid ja *DTO*'d. *Out* kaust sisaldab klasse, mis saadavad andmeid väljapoole, nagu näiteks klassid, mille põhjal *ORM* tööriist genereerib andmebaasitabelid ja repositooriumid andmetele ligipääsemiseks. *Application* kaust sisaldab kaustu *port* ja *service*. *Port* kaustas on liidesed adapteriklasside ja *DTO* klasside jaoks ning see on omakorda jaotatud kaustateks *in* ja *out*, nagu *adapter* kaustaski. *Service* kaust sisaldab kõiki rakenduse teenuseklasse. *Domain* kaust sisaldab kõiki domeeniobjekte ja nendega seotud ärireegleid. Erinevates komponentides sisalduvate klasside ja liideste omavahelisi sõltuvusi kirjeldab [Joonis 4.](#page-16-0)

<span id="page-15-0"></span>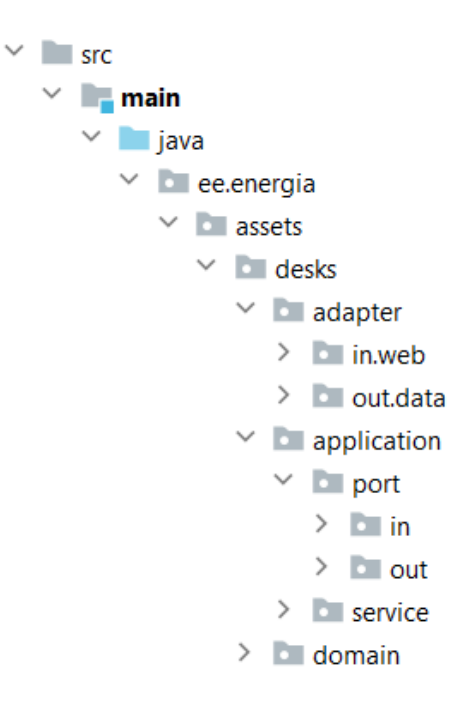

Joonis 3. Tagarakenduse projekti struktuur.

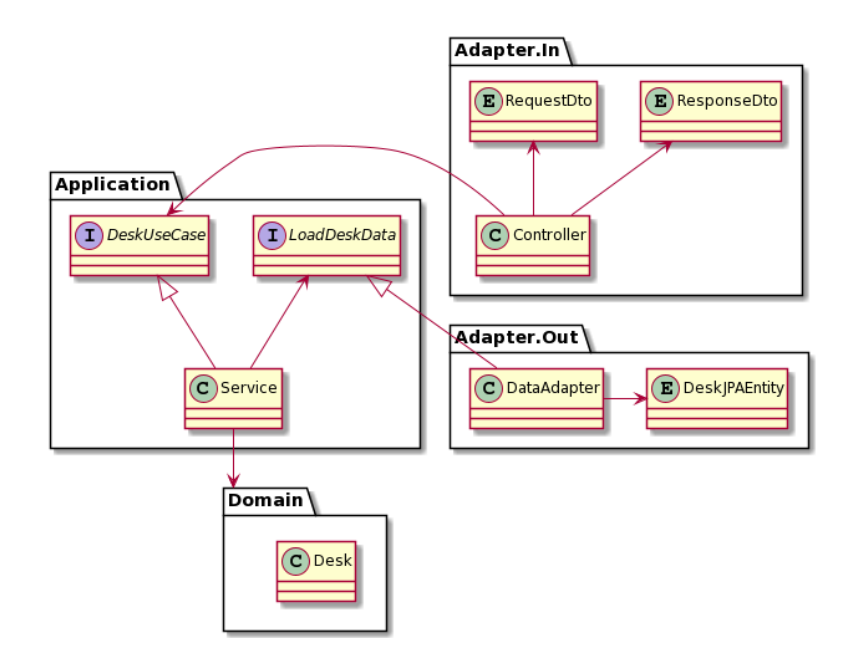

Joonis 4. Klasside- ja liidestevahelisi sõltuvusi kirjeldav diagramm.

<span id="page-16-0"></span>Projekti käigus implementeeriti *CRUD* funktsionaalsused kontorilaudade broneerimiseks, broneeringute muutmiseks ja kustutamiseks ning broneeringute vaatamiseks nii tabeli- kui kalendrivaatena. Kuivõrd kasutajate haldamine selle projekti skoobi sisse ei jäänud, said kõik rakenduse kasutajad ligipääsu kõikidele broneeringutele ja nendega seotud operatsioonidele.

Meeskonnaprojektis osalenud tudengid otsustasid ettevõtte nõusolekul jätkata projekti edasiarendamisega bakalaureusetööks. Meeskonnaprojektis osalenud kuus tudengit jagunesid kolme väiksemasse tiimi, arendades kõik kontorilaudade broneerimissüsteemi edasi vastavalt ühe sihtgrupi vajadustest ja eripäradest. Autorid lähtusid arendusprotsessis ettevõttepoolsest perspektiivist, lisades juurde funktsionaalsused, mis võimaldavad ettevõttel analüüsida ja visualiseerida kontorilaudade broneerimisandmeid ning hallata kontorilaudadega seotud teavet. Autorid lisasid broneerimissüsteemile juurde administraatori vaate, mis sisaldab broneerimisandmete visuaalset ja interaktiivset ülevaadet ning kontorilaudade haldamiseks vajalikke funktsionaalsusi. Täiendavalt lisasid autorid broneerimissüsteemile teavituse funktsionaalsuse, mis kontrollib regulaarselt kontori täituvust ning teatud sätestatud täituvuse määra ületamisel saadab administraatorile e-kirja.

## <span id="page-17-0"></span>**2.2 Kasutatud tööriistad**

Autorid kasutasid kirjeldatud eesmärkide saavutamiseks erinevaid rakendusi, raamistikke ja programmeerimiskeeli.

Kasutajaliidese arendamisel kasutati Microsoft Visual Studio Code keskkonda koos Vue 3 raamistiku ning TypeScript programmeerimiskeelega. Interaktiivseks andmete visualiseerimiseks ja analüüsimiseks kasutati Microsofti äriteabetarkvara Power BI. Bakalaureusetöö raames kogutud andmete töötlemiseks ja ettevalmistamiseks kasutasid autorid Power BI-sse sisseehitatud Power Query mootorit. Andmete hoiustamiseks oli kasutusel andmebaasihaldussüsteem PostgreSQL (versioon 14) ning andmebaasi administreerimiseks kasutati platvormi PgAdmin. *Backend*'i arenduseks kasutati IntelliJ IDEA keskkonda koos Java (versioon 11) programmeerimiskeele ja Spring Boot raamistikuga. Rakenduse kasutajate ja nende ligipääsude ning kontorilaudade haldamiseks kasutati Microsofti pilvepõhist teenust Azure Active Directory.

Autorite ühise arendusprotsessi hõlbustamiseks hoiustati projekti repositooriumit GitHub'is ning tarkvara töövoogude automatiseerimiseks kasutasid autorid CI/CD funktsionaalsust GitHub Actions. Koodi käitamiseks mis tahes keskkonnas pakiti kogu kood Dockeri konteineritesse koos loomisfailiga, mis võimaldas projekti kiirelt seadistada ja jooksutada mistahes keskkonnas. Konteinerite juurutamiseks ja haldamiseks kasutati Azure Kubernetes Service teenust, mis pakub Kubernetes klastrite seisukorra monitoorimist ja hooldust.

#### <span id="page-17-1"></span>**2.3 Arendusprotsess**

Käesolev alapeatükk käsitleb bakalaureusetöö raames kasutatud arendusprotsessi tarkvaraarendusmetoodikat, arendustsüklit ja tarkvara ülevaatusprotsessi.

#### <span id="page-17-2"></span>**2.3.1 Tarkvaraarendusmetoodika**

Tiimisiseselt kasutati arendusmetoodikana modifitseeritud Scrumi, mis tähendab, et üldine tarkvaraarenduse struktuur põhines Scrumil. Siiski tegi meeskond mõningaid muudatusi Scrumi artefaktide, sündmuste ja rollide osas, et muuta protsess töökeskkonna jaoks paremaks. Peamine erinevus tavalise Scrumiga võrreldes oli kahepäevase töönädala kasutamine viiepäevase töönädala asemel [4].

Modifitseeritud Scrumi artefaktid, mida meeskond kasutas, olid järgmised:

- *Product backlog*, mis koosnes esmasest tegemist vajavate tööde nimekirjast. Kui projekti esimeses pooles haldas seda tooteomanik, siis bakalaureusetöö jooksul anti haldamine üle meeskonnaliikmetele, et igal meeskonnal oleks autonoomia oma lõputöö visiooni osas. Tööde loetelu ei olnud staatiline, vaid meeskonnaliikmed lisasid sinna esemeid juurde kogu arendusprotsessi jooksul. Lisaks vaadati loendit pidevalt üle, sest nõuded ja prioriteedid muutusid iteratsioonide möödudes.
- *Iteration* backlog, mis koosnes kasutajalugude või veaparanduste loendist, mille arendusmeeskond käimasolevasse iteratsioonitsüklisse juurutamiseks valmis. Ka *iteration backlog* võib olla paindlik ja iteratsiooni käigus areneda, olenevalt sellest, kui hästi ja kiiresti suudab meeskond kasutajaloo implementeerida..

Modifitseeritud Scrumi sündmused, mida arendusmeeskond läbi viis, olid järgmised:

- Iteratsiooni planeerimise koosolek kohtumine, kus arutati käimasoleva iteratsiooni käigus tehtavaid töid. Kohtumisi viis läbi *agile coach* [4].
- Iteratsioon tegelik aeg, mil arendusmeeskond töötab *iteration backlog'*is olevate ülesannete kallal [4]. Katsetati nii kahe- kui ka neljanädalast iteratsiooni, kuid lõpuks kujunes meeskonna jaoks kõige efektiivsemaks kolmenädalane iteratsioon.
- *Stand-up* koosolek *-* kohtumine iga tööpäeva alguses [4]. Kohtumisel andis iga meeskonnaliige ülevaate, mida nad eelmisel tööpäeval tegid, mis on selle päeva plaan ning kas on mingeid takistusi või probleeme. See on lühike kohtumine, mille eesmärk on hoida kõiki toimuvaga kursis ja tuvastada kõik takistused, mis lahendamist vajavad. *Stand-up* koosolekul osalesid ka mentorid ja tooteomanik, et vajadusel kiiret tagasisidet või nõu anda.
- Iteratsiooni ülevaatus iteratsiooni lõpus tuleb meeskond kokku ja demonstreerib valminud tööd üksteisele, mentoritele, tooteomanikule ja *agile coach'*ile. [4]

• Iteratsiooni retrospektiiv – kohe pärast ülevaatust arutab meeskond, mis töötas hästi ja mis mitte, luues ideid, mida parandada ja mis peaks järgmises iteratsioonis samaks jääma. Eelmainitud protsessi hõlbustab *agile coach* [4].

Modifitseeritud Scrumi rollid olid järgmised:

- Tooteomanik, kelle missioon on luua ja hallata *product backlog'*i. Kuivõrd bakalaureusetöö teostamisel anti meeskonnaliikmetele suurem vabadus oma töid iseseisvalt planeerida, täitsid tooteomaniku rolli meeskonnaliikmed.
- *Scrum master* ehk *agile coach*, kes vastutab meeskonna, tooteomaniku ja ettevõtte juhendamise eest Scrumi protsessis. Samuti leiab ta viise, kuidas töövoogu parandada [4].
- Tudengitest koosnev arendusmeeskond, kelle peamine eesmärk on tarkvara arendamine tooteomaniku, mentorite ja *agile coach'*i juhendamisel [4].

### <span id="page-19-0"></span>**2.3.2 Arendustsükkel**

Autorid jätkasid käesoleva bakalaureusetöö raames meeskonnaprojekti arendamisel kasutatud agiilset tarkvaraarenduse protsessi. Peamiseks erinevuseks võrreldes meeskonnaprojekti arendustsükliga oli uute ülesannete loomise ja planeerimise protsess. Bakalaureusetöö raames ei loonud meeskonnale uusi kasutajalugusid enam tooteomanik, vaid autorid planeerisid oma töö ise, kirjeldades vajalikud kasutajalood ning määrates iseseisvalt tööde teostamise järjekorra ja prioriteedi.

Iteratsiooni planeerimise koosolekul tutvustasid autorid tooteomanikule ja meeskonna mentoritele loodud kasutajalugusid, vajadusel korrigeerides neid vastavalt soovitustele. Iteratsiooni planeerimisel määrasid autorid ise, millised kasutajalood antud iteratsioonis arendamisele kuuluvad. Autorid jagasid iga iteratsiooni algul kõik planeeritud kasutajalood kaheks, luues olukorra, et mõlemad meeskonnaliikmed saavad igas iteratsioonis vastutada mõne kasutajaloo eest ning iseseisvalt teostada vajalikud ülesanded.

#### <span id="page-20-0"></span>**2.3.3 Tarkvara ülevaatusprotsess**

Tarkvara ülevaatusprotsessi koosneb mitmest erinevast etapist ehk kui meeskonnaliige on enda ülesande täitnud, peab see läbima mitu ülevaatusetappi, enne kui uus kood koodibaasi põhiharusse integreeritakse. Esmalt peavad koodimuudatused läbima GitHub Actions'is seadistatud pideva integratsiooni testid, mis kontrollivad, kas kood kompileerub ja automaattestid lähevad läbi. Pideva integratsiooni testide jooksutamine toimub automaatselt, kui kood repositooriumisse üles laetakse.

Teise ülevaatusprotsessi sammuna avab koodimuudatuste eest vastutav meeskonnaliige *draft pull request'i* meeskonnasiseseks ülevaatuseks. Iga meeskonnaliige saab selles etapis teha muudatusettepanekuid ning enne järgmist sammu peab iga meeskonnaliige *draft pull request'i* heaks kiitma. Pärast sisemist ülevaatust avatakse *draft pull request'ist*  tavaline *pull request* ning projekti mentorid kaasatakse ülevaatusprotsessi. Mentorid annavad koodile tagasisidet ja teevad ettepanekuid muudatusteks, mida vajadusel arutatakse. Vaatluse all olev kood integreeritakse projekti repositooriumi peaharusse, kui kõik vajalikud muudatused on implementeeritud ja *pull request* on mentorite poolt heaks kiidetud.

## <span id="page-21-0"></span>**3 Tulemused**

Käesolev peatükk käsitleb bakalaureusetöö raames kaardistatud ettevõtte funktsionaalseid, mittefunktsionaalseid ja ärilisi nõudeid, loodud arhitektuuri ja teste ning peamisi valminud funktsionaalsusi.

## <span id="page-21-1"></span>**3.1 Nõuded**

Nõuete väljatöötamiseks viisid autorid läbi kohtumine Eesti Energia ettevõtte äripoolega, kus osalesid esindajad erinevatest valdkondadest – personal, haldus, digitaliseerimine ja digitaalne töökoht. Kohtumise eesmärgiks oli kaardistada ettevõtte huvid ja eesmärgid seoses kontorilaudade kasutuse monitoorimisega ning sealhulgas välja selgitada ärilist väärtust omavad kontorilaudade parameetrid ja kasutuse indikaatorid. Kohtumise käigus kaardistati ka hetkeolukord ja tulevikuplaanid – autorid uurisid, mis on kontoris käimise poliitika antud hetkel ning kas tulevikus on plaanis rakendada täiendavaid reegleid. Kohtumise tulemusena formuleerisid autorid äri- ja funktsionaalsed nõuded rakenduse edasiarenduseks.

## <span id="page-21-2"></span>**3.1.1 Ärinõuded**

Ärinõuded määravad, millised ärilisi eesmärke või probleeme peab süsteem aitama täita või lahendada [5]. Ärieesmärkidena kirjeldasid autorid järgmised nõuded, millele rakenduse edasiarendus keskendub:

- Kontoriressursside (kontoripind, kontorilauad) optimeerimine;
- Kontorikulude vähendamine läbi parema ressursside planeerimise;
- Töötajate töötamisharjumuste kaardistamine;
- Töökeskkonna parendamine ettevõte saab langetada töökeskkonna parendamisega seotud otsuseid lähtuvalt töötajate riistvaralistest eelistustest ja vajadustest.

#### <span id="page-22-0"></span>**3.1.2 Funktsionaalsed nõuded**

Funktsionaalsed nõuded on toote funktsioonide (omaduste) spetsifikatsioonid. Lihtsustatult määravad nõuded süsteemi tegevused ja reageerimise sisenditele [6]. Funktsionaalsete nõuete väljatöötamiseks lähtusid autorid kirjeldatud ärieesmärkidest:

- Süsteem võimaldab sisse logida kasutajal, kes omab administraatori rolli;
- Administraator peab sisse logides nägema esilehel visuaalset statistikat kontorilaudade broneeringutest ning kontori täituvusest;
- Administraator peab saama valida ajaperioodi, korrust ja ruumi, mille kohta statistika kuvatakse;
- Statistika peab olema dünaamiline, s.t muutuv vastavalt valitud ajaperioodile ja/või korrusele/ruumile;
- Administraatoril peab olema võimalik näha tabelit kõikidest laudadest ning laua parameetritest;
- Administraatoril peab olema võimalik muuta laua kõiki parameetreid;
- Administraatoril peab olema võimalik muuta laud aktiivseks/mitteaktiivseks;
- Administraatoril peab olema võimalik sorteerida laudade tabelit kõikide parameetrite järgi;
- Administraator peab saama meili teel teavituse, kui päevane kontori täituvus ületab mingi teatud sätestatud piiri.

### <span id="page-22-1"></span>**3.1.3 Mittefunktsionaalsed nõuded**

Mittefunktsionaalsed nõuded on seotud tarkvara aspektidega, millel ei ole otsest mõju tarkvara funktsionaalsusele. Mittefunktsionaalsed nõuded hõlmavad selliseid atribuute nagu skaleeritavus, hooldatavus, jõudlus, turvalisus ja töökindlus. Need atribuudid määravad tarkvara kvaliteedi [7].

Mittefunktsionaalsed nõuded olid järgnevad:

• Aktsepteeritav automaattestidega katvus;

- Pidev integratsioon kaughoidlasse;
- Kõikide tarkvaraprojektide paigutamine konteineriseeritud keskkonda;
- Puhta koodi põhimõtete jälgimine;
- Git'i haldamine kõrvalharude ja ühe peaharuga.

## <span id="page-23-0"></span>**3.2 Arhitektuur**

Autorid jätkasid kontorilaudade broneerimissüsteemi prototüübi edasiarendust lähtuvalt esialgsest rakenduse arhitektuurist [\(Joonis 1\)](#page-13-2). Bakalaureusetöö käigus lisati arhitektuuri uusi komponente, millest igaüks täidab erinevat funktsiooni. Rakenduse riistvaralist lahendust täiendati komponentidega, mis võimaldavad *IoT* seadmete haldust ja automaatset avastust. Kuivõrd riistvaraline lahendus autorite bakalaureusetöö skoobi sisse ei jäänud, keskendus antud töö Joonisel 5 punase joonega piiritletud osadele.

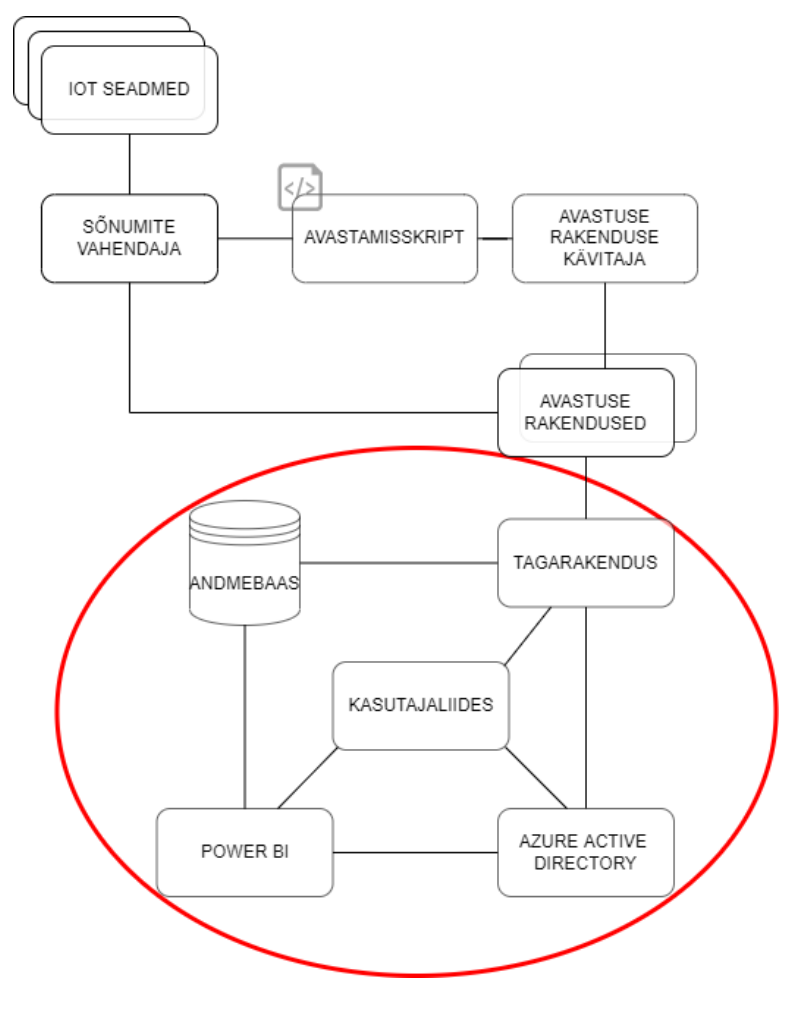

<span id="page-23-1"></span>Joonis 5. Üldine arhitektuur.

Edasiarenduse käigus lisati arhitektuuri Microsofti pilveteenus Azure Active Directory, mida kasutati kasutajate ja kontorilaudade halduseks ning turvalise ligipääsu võimaldamiseks tagarakenduse API'dele ja Microsoft Graph API'le. Microsoft Graph on *RESTful* veebi API, mis võimaldab ligi pääseda Microsofti pilveteenuse ressurssidele. [8] Azure Active Directory suhtleb nii *frontend'*i kui ka *backend'*iga vastavalt sellele, mis ligipääsuvoogu kasutatakse ja kust andmepäring tehakse. Kui ligipääsuvoog hõlmab endast kasutaja autentimist, suhtleb Azure Active Directory läbi Microsofti teegi *frontend'*iga*,* kuid kui soovitakse pääseda ligi ka tagarakenduse API'dele, toimub lisaks ka suhtlus *backend'*iga. Kui ligipääsuvoog kujutab endast Azure Active Directory ja rakenduse andmevahetust läbi Microsoft Graph API ning ilma kasutaja interaktsioonita, toimub suhtlus kas ainult *frontend'*i või *backend'*iga, olenevalt sellest, kust päring tehti. Täiendavalt lisati arhitektuuri äriteabeplatvorm Power BI, mis integreeriti rakenduse kasutajaliidesesse ning mida kasutati andmete koondamiseks, analüüsimiseks ja visualiseerimiseks. Power BI kasutab andmeallikatena nii Azure Active Directory teenust kui ka rakenduse andmebaasi.

#### <span id="page-24-0"></span>**3.2.1 Domeenimudeli laiendamine**

Projekti edasiarenduse käigus laiendasid autorid domeeni skoopi, et lisada täiendavat keerukust ja kihte. Kui olemasolev domeen koosnes laua, reserveeringu, ekraani ja juhtseadme (*hub*) objektidest, siis mudeli laiendamiseks lisati tagarakenduse domeenimudelisse ka ruum ja korrus ning täiendati laua domeeniobjekti täpsustavate parameetritega [\(Joonis 6\)](#page-25-1). Täienduste tegemisel lähtuti olemasoleva tagarakenduse arhitektuurist, mis põhineb kuusnurksel arhitektuuril ning on domeenikeskne ja lihtsasti laiendatav [\(Joonis 3\)](#page-15-0). Vastavalt tagarakenduse struktuurile lisati ruumi ja korruse domeeniobjektidele vastavad klassid ja liidesed andmebaasiga suhtlemiseks. Laua domeeniobjektile lisati viide ruumi kohta ning parameetrid, mis täpsustavad selle laua tehnilisi omadusi ning olekut [\(Joonis 7\)](#page-25-2).

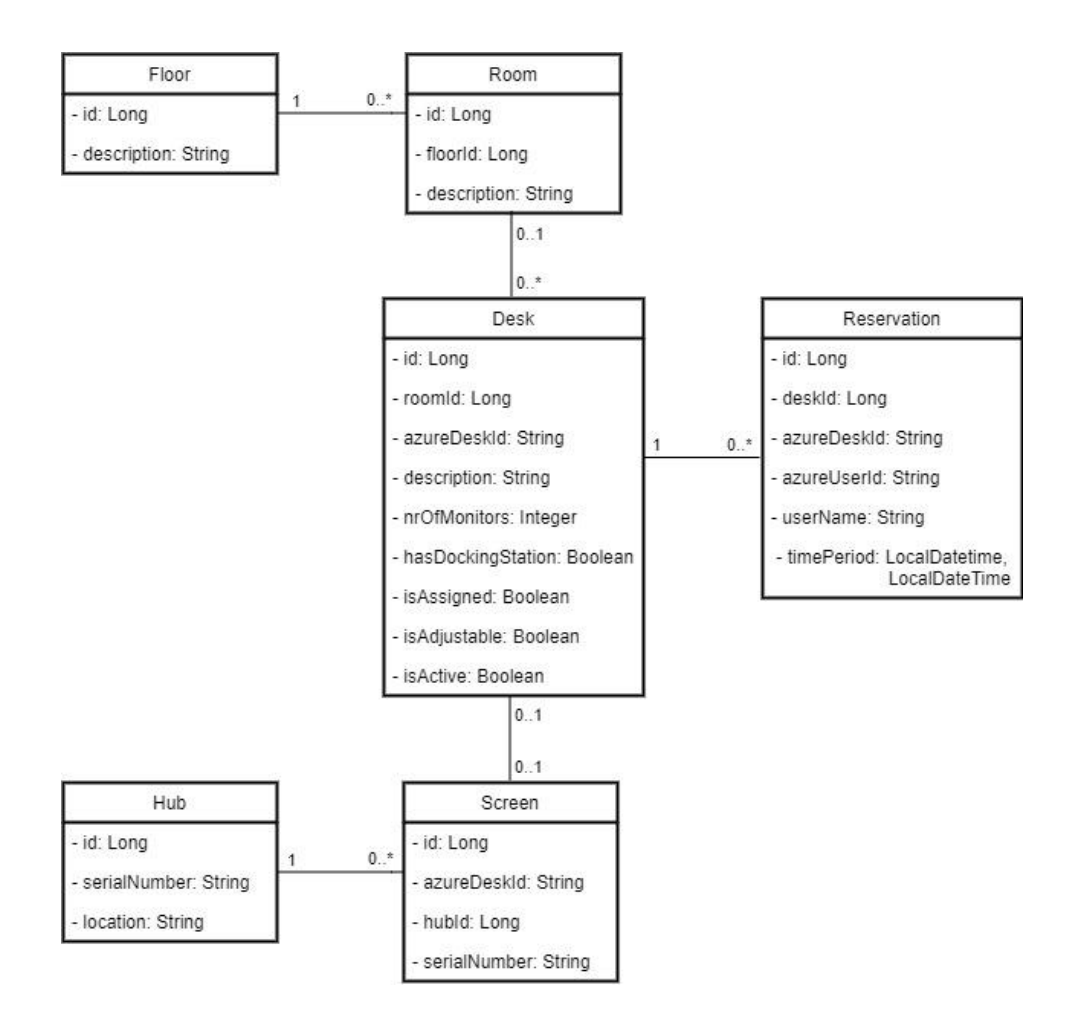

Joonis 6. Tagarakenduse domeeniklasside diagramm.

```
public class Desk {
    @Getter private final DeskId id;
     @Getter private final AzureDeskId azureDeskId;
     @Getter private final Room.RoomId roomId;
     @Getter private final String description;
     @Getter private final Integer nrOfMonitors;
     @Getter private final Boolean hasDockingStation;
     @Getter private final Boolean isAssigned;
     @Getter private final Boolean isAdjustable;
     @Getter private final Boolean isActive;
```
Joonis 7. Tagarakenduse laua olem parameetritega.

#### <span id="page-25-2"></span><span id="page-25-0"></span>**3.3 Kontorilaudade kasutuse simuleerimine**

Autorid simuleerisid bakalaureusetöö raames kontorilaudade kasutust Eesti Energia Lelle 22 kontorimaja äri- ja infotehnoloogia üksuses. Selleks, et simulatsioon jäljendaks võimalikult tõepäraselt reaalset olukorda, kasutati simulatsiooni sisendina töötajate läbipääsukaartide andmeid. Andmete töötlemise tulemusena saadi kontoris käinud töötajate arvuga võrdne kogus simuleeritud kontorilaudade broneeringuid iga vaatluse all olnud päeva kohta. Simuleeritud broneeringuid kasutati seejärel sisendina Power BI rakenduses, et saada andmetest visuaalne ja interaktiivne ülevaade.

#### <span id="page-26-0"></span>**3.3.1 Andmete kogumine**

Autorid kasutasid simulatsiooni sisendina äri- ja infotehnoloogia üksuse töötajate läbipääsukaartide logisid anonüümsel kujul [\(Joonis 8\)](#page-26-2). Eesti Energia töötajad peavad kaarte kasutama kontoris igal sisenemisel ja väljumisel, et süsteem tuvastaks siseneja identiteedi ja ligipääsuõiguse. Ettevõtte loal said autorid kasutada perioodi 1. jaanuar 2022 – 31. märts 2022 läbipääsulogisid, mis sisaldasid täpseid kontorisse ja erinevatele korrustele sisenemise ja väljumise kellaaegu ning unikaalseid identifikaatoreid töötajate eristamiseks.

| Kuupäev<br>$\Box$<br>$\overline{\phantom{a}}$ | Kell<br>$\overline{\phantom{a}}$<br>u | $12$ UnikaalneID<br>$\frac{1}{2}$ | A <sup>B</sup> c Läbipääs                 | $\overline{\phantom{a}}$ |
|-----------------------------------------------|---------------------------------------|-----------------------------------|-------------------------------------------|--------------------------|
| 03/01/2022                                    | 07:39:06                              |                                   | 4 177 - Peasissepääs (1-korrus)           |                          |
| 03/01/2022                                    | 07:39:07                              |                                   | 4 177 - Peasissepääs (1-korrus)           |                          |
| 03/01/2022                                    | 07:39:15                              |                                   | 4 173 - Turnikee, peasissepääs (1-korrus) |                          |
| 03/01/2022                                    | 07:39:19                              |                                   | 4 168 - Lifti ooteruum (1-korrus)         |                          |
| 03/01/2022                                    | 07:40:09                              |                                   | 4 147 - Lifti ooteruum (3-korrus)         |                          |
| 03/01/2022                                    | 10:06:30                              |                                   | 4 147 - Lifti ooteruum (3-korrus)         |                          |
| 03/01/2022                                    | 10:12:11                              |                                   | 4 173 - Turnikee, peasissepääs (1-korrus) |                          |
| 03/01/2022                                    | 10:12:15                              |                                   | 4 168 - Lifti ooteruum (1-korrus)         |                          |
| 03/01/2022                                    | 10:13:09                              |                                   | 4 147 - Lifti ooteruum (3-korrus)         |                          |
| 03/01/2022                                    | 16:30:43                              |                                   | 4 147 - Lifti ooteruum (3-korrus)         |                          |
| 03/01/2022                                    | 16:31:30                              |                                   | 4 168 - Lifti ooteruum (1-korrus)         |                          |
| 03/01/2022                                    | 16:31:31                              |                                   | 4 168 - Lifti ooteruum (1-korrus)         |                          |
| 03/01/2022                                    | 16:31:35                              |                                   | 4 173 - Turnikee, peasissepääs (1-korrus) |                          |

Joonis 8. Töötaja läbipääsuandmed enne töötlemist.

#### <span id="page-26-2"></span><span id="page-26-1"></span>**3.3.2 Andmete töötlemine**

Äri- ja infotehnoloogia osakonna töötajate läbipääsuandmed sisaldasid kolme kuu lõikes kokku ligikaudu 50 000 andmerida. Andmete töötlemiseks kasutasid autorid Power BI rakendusse integreeritud Power Query andmete töötlemise ja ettevalmistuse programmi [9].

Andmetöötluse esimese sammuna määratlesid autorid, millisel äri- ja infotehnoloogia korrusel on töötaja viibinud. Mitme sobiva korruse olemasolul jäi juhuslikul teel valituks üks sobivatest korrustest. Järgmise sammuna grupeerisid autorid andmed kuupäeva ja töötajate anonüümse identifikaatori järgi, et tuvastada iga liikuja esimese sisenemise ja

viimase väljumise kellaaeg. Saadud kellaajad olid sisendiks loodava broneeringu algusja lõpuajale [\(Joonis 9\)](#page-27-2).

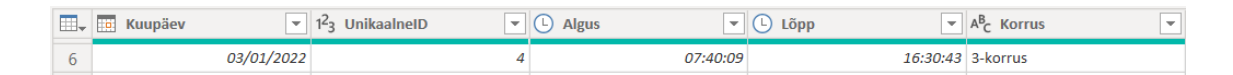

Joonis 9. Töötlemise tulemusena saadud andmerida.

<span id="page-27-2"></span>Seejärel imporditi andmed läbi Exceli abimeetodite tagarakendusse, kus igale broneeringule lisati juuresoleva korruse kaudu antud korrusel asuv juhuslik laud, jälgides sealjuures, et üks laud ei oleks sama päeva jooksul mitu korda broneeritud. Pärast igale broneeringule juhusliku laua genereerimist salvestati broneeringud andmebaasi. Kontrollimaks, kas meetod töötab korrektselt ja tõepoolest lisab igale broneeringule laua, mis oleks iga päeva raames unikaalne, jooksutati PgAdmin'is järgnev SQL lause [\(Joonis](#page-27-3)  [10\)](#page-27-3) , mis võrdleb omavahel kõikide päeva jooksul broneeritud laudade ja eristuvate laudade arvu:

SELECT COUNT(DISTINCT desk\_id) AS distinct\_reserved\_desks, COUNT (desk\_id) AS<br>reserved\_desks, DATE(reserved\_from) FROM public.reservation GROUP BY reserved\_desks, DATE(reserved\_from) FROM public.reservation GROUP BY DATE(reserved from) ORDER BY DATE(reserved from)

Joonis 10. SQL-lause meetodi õigsuse kontrollimiseks.

<span id="page-27-3"></span>Ettevõtte peamaja äri- ja infotehnoloogia üksuse töötajate läbipääsulogide andmete kogumise ja töötlemise tulemusel said autorid kokku lisada 2643 näilist broneeringut rakenduse andmebaasi. Autorid kasutasid näiliseid broneeringuid Power BI rakenduses peamaja täituvust hindavate statistikate loomiseks.

### <span id="page-27-0"></span>**3.4 Valminud funktsionaalsused**

Autorid lisasid olemasolevale broneerimissüsteemi prototüübile täiendavad funktsionaalsused, mis võimaldaksid seatud ärilisi ja funktsionaalseid nõudeid täita.

#### <span id="page-27-1"></span>**3.4.1 Administraatori vaade**

Administraatori vaate eesmärgiks on anda ettevõttele võimalus jälgida visuaalset ja interaktiivset statistikat loodud kontorilaudade broneeringute kohta, sealhulgas jälgida kontori täituvust ja loodavate broneeringute hulka valitud ajaperioodil nii summaarselt kui ka korruste ja ruumide lõikes ning jälgida ka töötajate eelistusi seoses kontorilaudade riistvaraliste omadustega valitud ajaperioodil. Lisaks sellele on võimalik administraatori vaates hallata ka kontorilaudu, nähes kõikide kontorilaudade andmed ja muutes töölaua parameetreid või aktiivsusolekut.

Administraatori vaate loomiseks peab olema võimalik eristada administraatori ja tavakasutaja rolli. Kasutajate eristamiseks lisasid autorid rakendusele Azure Active Directory identideedi- ja juurdepääsuhalduse lahendust kasutades kaks uut rolli – *Admin*  ja *User* ning määrasid need rollid vastavatele kasutajatele. Kui kasutaja ennast Microsofti kasutajaga autendib, antakse autoriseerimisserveri poolt välja *JSON Web Token*, mis sisaldab muuhulgas infot kasutaja rollide ja ligipääsu kohta. Sisselogimisel kontrollib kasutajaliides välja antud võtme kaudu kasutaja rolli ning vaated kuvatakse vastavalt rollile. [\(Joonis 11\)](#page-28-1).

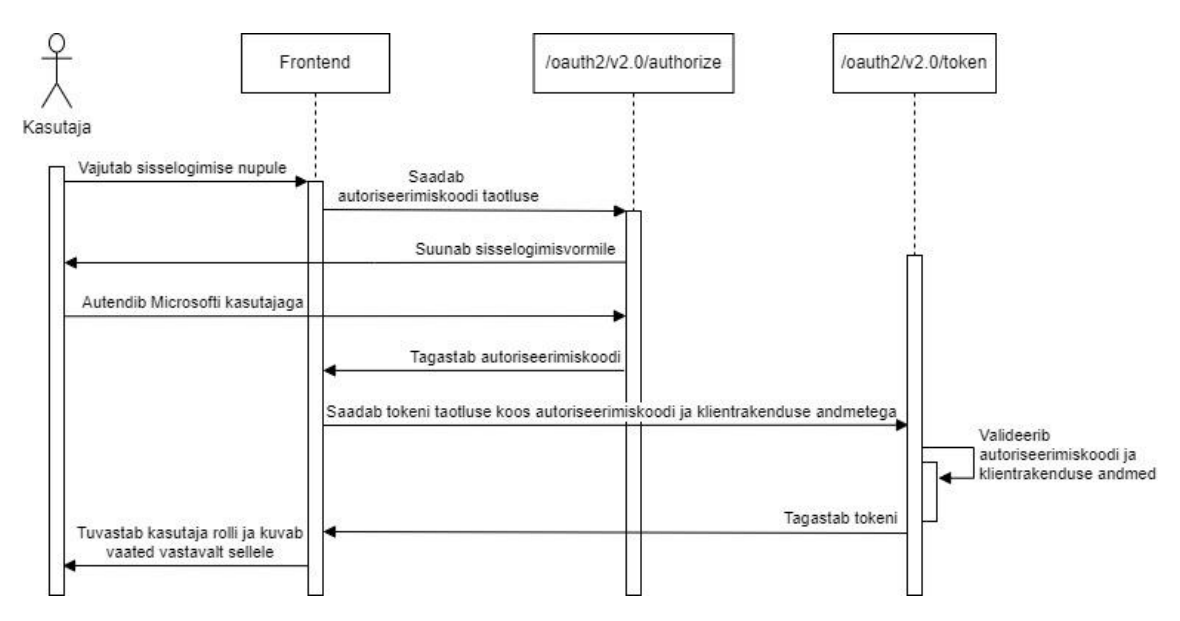

Joonis 11. Jadadiagramm kasutaja autentimisprotsessist.

#### <span id="page-28-1"></span><span id="page-28-0"></span>**3.4.2 Kontorilaudade haldamine**

Efektiivseks kontorilaudade haldamiseks lisasid autorid olemasolevale kontorilaudade broneerimissüsteemi administraatori vaatele juurde mitmed uued funktsionaalsused. Administraatori vaates kuvatakse kõiki olemasolevaid kontorilaudu, mida on võimalik vastavalt vajadusele kõikide parameetrite järgi sorteerida [\(Joonis 12\)](#page-29-0). Uute kontorilaudade lisamise protsess toimub läbi Azure Active Directory identiteedi- ja juurdepääsuhaldusteenuse, kus uuele lisatavale kontorilauale määratakse nimi ja asukoht. Peale üldandmete lisamist tuleb administraatoril lisada lauale läbi broneerimissüsteemi

administraatori vaate täiendavad tehnilised parameetrid ehk laual asuvate monitoride arv, doki olemasolu ning laua kõrguse reguleerimise võimalus. Täiendavate parameetrite lisamine võimaldab koguda täpsemat äriteavet laudade kastutuse kohta lähtuvalt laua tehnilistest omadustest. Parameetrite lisamiseks peab administraator kasutama broneerimissüsteemi kasutajaliidese laudade muutmise funktsionaalsust. Laudu on võimalik läbi administraatori vaate muuta ka mitteaktiivseks. Mitteaktiivne laud tähendab, et lauda ei ole võimalik teatud põhjusel enam broneerida.

| Description <del>C</del>      |     | Number of monitors $\hat{\mathcal{L}}$ | Has docking station $\hat{\circ}$ | Is adjustable $\hat{\mathcal{L}}$ | Is assigned $\hat{\mathcal{L}}$ | Is active $\hat{z}$ | Edit |
|-------------------------------|-----|----------------------------------------|-----------------------------------|-----------------------------------|---------------------------------|---------------------|------|
| lelle1@odtbit.onmicrosoft.com | 315 |                                        | true                              | talse                             | true                            |                     |      |
| lelle2@odtbit.onmicrosoft.com | 315 |                                        | true                              | talse                             | true                            |                     |      |

Joonis 12. Kuvatõmmis kontorilaudade tabelivaatest administraatori vaates.

<span id="page-29-0"></span>Broneerimissüsteemi tagarakendus suhtleb Azure Active Directory teenusega Microsoft Graph API kaudu. Microsoft Graph API'ga suhtlemiseks peab rakendus hankima Microsofti identiteediplatvormilt juurdepääsuloa (antud juhul Azure Active Directory teenuselt). Juurdepääsuluba sisaldab teavet rakenduse ja rakenduse õiguste kohta, et pääseda ligi Microsoft Graph API kaudu saadaolevatele ressurssidele [8]. Autorid kasutasid tagarakenduses juurdepääsuloa saamiseks Microsoft Graph Java SDK teeki, mis hangib automaatselt juurdepääsuõiguse lähtuvalt seadistatud kliendi kredentsiaalidest. Päringute saatmiseks läbi Graph API tuleb tagarakenduses luua Graph API klient [\(Joonis 13\)](#page-30-0), mille kaudu on võimalik Microsofti pilveteenuse ressurssidest andmeid küsida [10].

```
@Component
@ConfigurationProperties
public class GraphClient {
     @Value("${client.id}")
    private String client id;
     @Value("${client.secret}")
    private String client secret;
     @Value("${client.scope}")
     private String scope;
     @Value("${client.tenant.id}")
    private String tenant id;
     @Bean
     public GraphServiceClient createClient() {
```

```
 final ClientSecretCredential clientSecretCredential =
                 new ClientSecretCredentialBuilder()
                          .clientId(client_id)
                         .clientSecret(client_secret)
                         .tenantId(tenant_id)
                         .build();
         final TokenCredentialAuthProvider tokenCredAuthProvider =
                 new TokenCredentialAuthProvider(
                          Collections.singletonList(scope), 
clientSecretCredential);
         final GraphServiceClient graphClient =
                 GraphServiceClient.builder()
                          .authenticationProvider(tokenCredAuthProvider)
                         .buildClient();
         return graphClient;
     }
}
```
Joonis 13. Tagarakenduse klass Microsoft Graph API kliendi loomiseks.

<span id="page-30-0"></span>Autorid implementeerisid tagarakenduses meetodid kontorilaudade küsimiseks ja muutmiseks. Lauad kuuluvad koos tavakasutajatega Azure Active Directory teenuses sama ressursi alla, mistõttu tuleb laudade küsimiseks või muutmiseks alati defineerida kasutajate ressurss. Autorid kasutasid laudade ja kasutajate meiliaadresside nimetamisel kindlaid reegleid, et andmeid oleks võimalik pärimisel omavahel eristada. Laudade pärimiseks saadetakse Microsoft Graph API kliendi kaudu päring kõikidele ettevõtte kasutajatele, filtreerides välja kasutajad meiliaadressidega, mis algavad vastavalt laudade meiliaadresside nimetamisreeglile [\(Joonis 14\)](#page-30-1). Laudade muutmisel luuakse muudetud väljadega uus kasutaja, mis lisatakse sisendina muudetava laua muutmispäringule [\(Joonis](#page-31-1)  [15\)](#page-31-1).

```
public User callMicrosoftGraphDesk(Long id) {
     String filter = "startswith(mail,'lelle" + id.toString() + 
"@')";
     User existingUser =
graphClient.users().buildRequest().filter(filter).get().getCurre
ntPage().get(0);
     return existingUser;
}
```
<span id="page-30-1"></span>Joonis 14. Tagarakenduse meetod laua küsimiseks Azure Active Directory teenusest.

```
public void updateDeskStatus(Long id, Boolean isEnabled) {
    User existingDesk = callMicrosoftGraphDesk(id);
    User user = new User();
     user.accountEnabled = isEnabled;
     graphClient.users(existingDesk.id).buildRequest().patch(user);
}
```
<span id="page-31-1"></span>Joonis 15. Tagarakenduse meetod laua oleku muutmiseks Azure Active Directory teenuses.

#### <span id="page-31-0"></span>**3.4.3 Power BI**

Visuaalse ja interaktiivse andmete ülevaate loomiseks kasutasid autorid Microsoft Power BI tarkvara. Power BI üheks funktsionaalsuseks on töölaudade (*dashboard*) loomine. Töölaud on üheleheline interaktiivne ülevaade olulisematest andmetest või statistikast andmekogus, mis annab võimaluse kõigi kõige olulisemate mõõdikute kiireks vaatamiseks. Töölaual olevad visualiseeringud võivad pärineda ühest või mitmest aluseks olevast andmekogumist ja ühest või mitmest aluseks olevast aruandest, lisaks ühendab töölaud kohapealsed ja pilvandmed, pakkudes võimalust andmeid vaadata olenemata andmete asukohast [11].

Autorid kasutasid Power BI andmeallikatena rakenduse andmebaasi ning OData andmevoogu, mis küsib Microsoft Graph API kaudu andmeid Azure Active Directory'st. Kui PostgreSQL andmebaasiga ühendamiseks on Power BI's sisseehitatud tugi, mis võimaldab hõlpsalt luua otseühenduse, siis Azure Active Directory'ga ühendamiseks tuli luua kohandatud pistikühendus [\(Joonis 16\)](#page-32-0).

```
let 
     token_uri = "https://login.microsoftonline.com/" & "7819ec8f-6c89-4eca-
b56a-a287ea152e4f" & "/oauth2/token",
     resource="https://graph.microsoft.com",
     tokenResponse = Json.Document(Web.Contents(token_uri,
    \Gamma Content = Text.ToBinary(Uri.BuildQueryString(
[between the control of the control of the control of the control of the control of the control of the control
                   client_id = "6ef3e4d7-b14e-45b1-b701-dda9f2e92d46",
                   resource = resource,
                   grant_type = "client_credentials",
                   client_secret = "{CLIENT_SECRET}"
 ]
          )),
         Headers = [\text{Accept} = \text{'application/json}, ManualStatusHandling = \{400\} ])),
     access_token = tokenResponse[access_token],
     Source = 
OData.Feed("https://graph.microsoft.com/beta/users?$filter=startswith(userPri
ncipalName,'user')&$top=999&$select=id, displayName, mail, 
userPrincipalName", [ Authorization = "Bearer " & access_token ], [ 
ExcludedFromCacheKey = {"Authorization"}, ODataVersion = 4, Implementation = 
"2.0" ]),
```
<span id="page-32-0"></span>Joonis 16. Kohandatud pistikühendus Azure Active Directory teenusega ühenduse loomiseks.

Töölaua loomiseks imporditi rakenduse andmebaasist simuleeritud reserveeringud ning reaalsed andmed ettevõtte kontorilaudade, ruumide ja korruste kohta. Microsoft Graph API kaudu küsiti Azure Active Directory teenusest andmed kasutajate kohta, et neid oleks võimalik loodud reserveeringutega seostada.

Power BI muudab tabelitevaheliste suhete loomise lihtsaks läbi automaattuvastusfunktsiooni. Kui teha andmete laadimisel päring kahe või enama tabeli kohta, proovib Power BI automaatselt seoseid leida ja luua. Power BI kontrollib andmeallikas määratletud seoseid, näiteks välisvõtme/primaarvõtme seoseid ning seoste olemasolul kajastuvad need andmete algsel laadimisel ka Power BI andmemudelis. Automaatne seoste loomine võimaldab mudeliga kiiremini tööd alustada võrreldes seoste manuaalse otsimise ja määratlemisega [12]. Mõnikord tuleb siiski seoseid manuaalselt luua või olemasolevates seostes muudatusi teha. Azure Active Directory kasutajate sidumiseks reserveeringu tabeliga lõid autorid kasutajate tabelisse uue veeru *user\_id*, mis vastab reserveeringu tabeli samanimelisele veerule. Seose loomisel valiti mõlema tabeli

sama veerg, misjärel lõi Power BI üks-mitmele suhte kasutaja ja reserveeringu tabeli vahel [\(Joonis 17\)](#page-33-0).

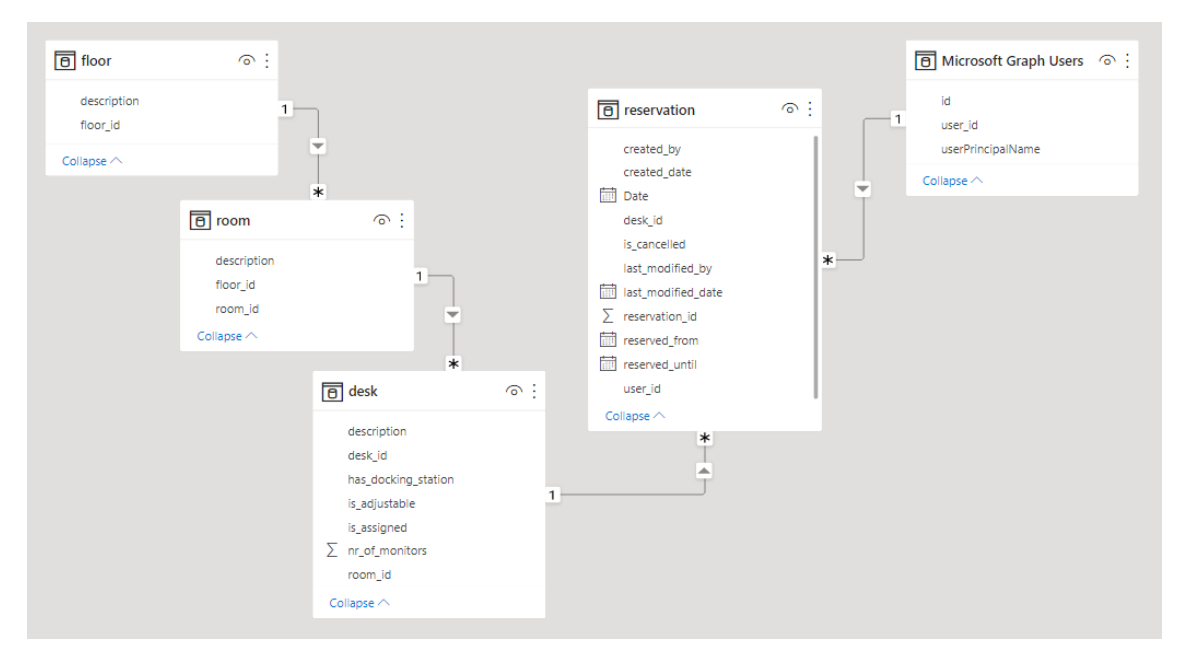

Joonis 17. Power BI mudelivaade.

<span id="page-33-0"></span>Power BI töölaud [\(Joonis 18\)](#page-34-1) disainiti lähtuvalt Eesti Energia disainiraamistikust ja põhimõtetest, kasutades selleks brändi värve ning kirjastiile. Töölaual on välja toodud visualiseeringud ettevõtte laudade, töötajate ja broneeringute arvu ning kontori täituvuse kohta nii kuude kui ka korruste lõikes. Lisaks on töölaual visualiseering, mis kujutab töötajate kontoris käimise sagedust nädala lõikes. Kõik töölaual olevad elemendid on dünaamilised, mis tähendab, et filtreerides väärtuseid vastavalt soovitud perioodile ja/või korrusele/ruumile, muutuvad elemendid vastavalt seadistatud valikule. Lisaks sellele on täituvust kuvavale visualiseeringule seadistatud tingimuslik vormindamine, mis tähendab, et kui valitud ajaperioodi, korruse või ruumi täituvus jääb alla või ületab mingi teatud piirmäära, värvub visualiseeringul kuvatav täituvust kirjeldav väärtus punaseks [\(Joonis 19\)](#page-34-2).

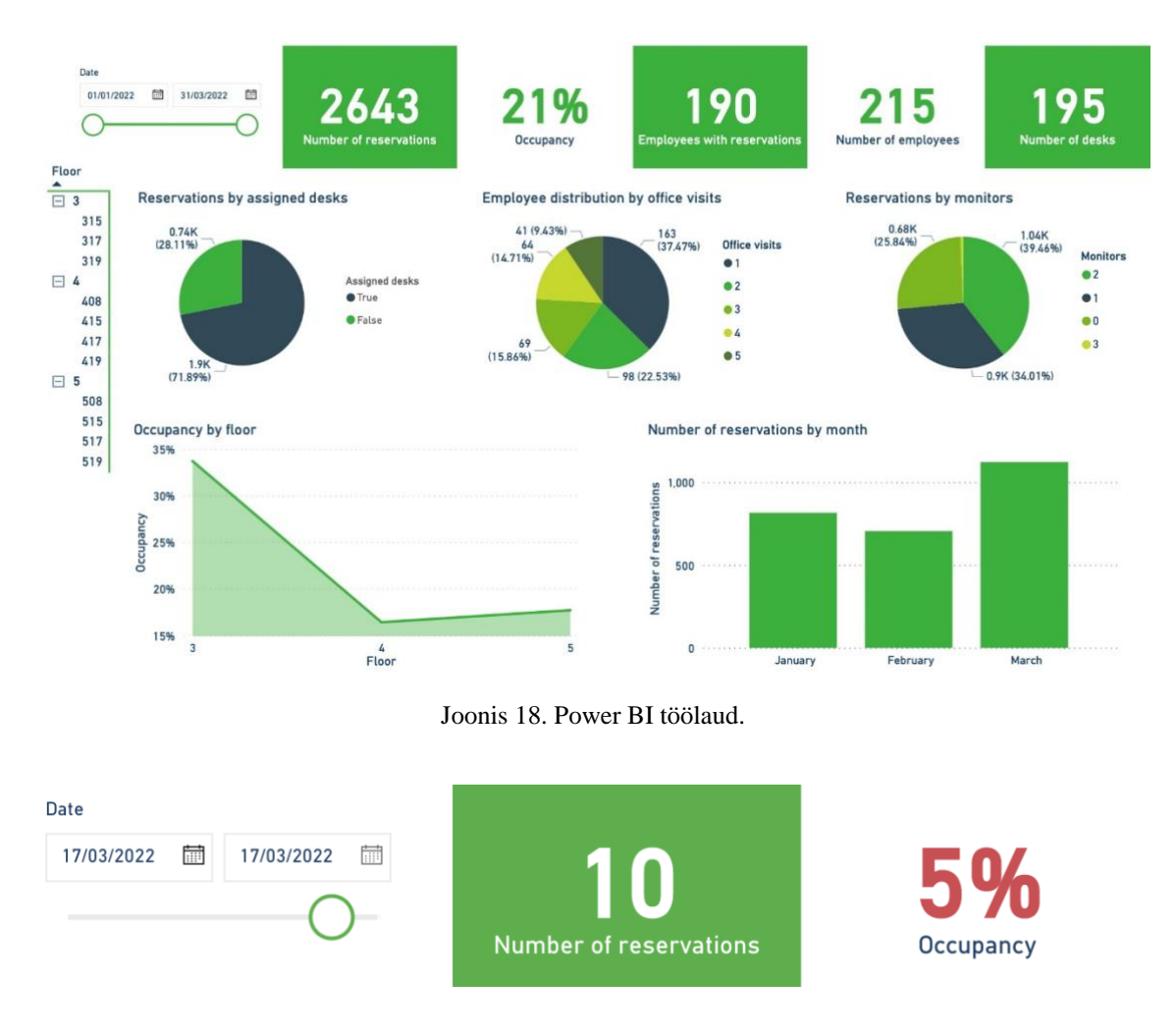

<span id="page-34-1"></span>Joonis 19. Tingimuslik vormindamine täituvust kirjeldavale visualiseeringule.

<span id="page-34-2"></span>Power BI rakenduses loodud töölaudu on võimalik siduda teiste veebilehtede või rakendustega andmete esitamiseks ka mujal kui Power BI enda lehel. Autorid integreerisid Power BI rakenduse kasutajaliidesega, et muuta loodud töölaud nähtavaks administraatori vaates. Power BI sisu integreerimine toimub läbi Azure Active Directory, kus tuleb registreerida uus rakendus ning seejärel Power BI rakenduses anda loodud rakendusele ligipääs vajalikule töölauale. Azure Active Directory teenuses loodud rakenduse andmeid kasutatakse ligipääsuvõtmete loomiseks. Rakendusse lisatud koodiridadega ja koos loodud võtmetega on võimalik saada ühendus töölauaga Power BI rakenduses ja muuta töölaud enda kasutajaliideses nähtavaks [13].

## <span id="page-34-0"></span>**3.4.4 Teavituse funktsionaalsus**

Autorid lisasid kontorilaudade broneerimissüsteemile teavituse funktsionaalsuse. Funktsionaalsus kontrollib iga tund ettevõtte peamaja äri- ja infotehnoloogia üksuse korruste täituvust [\(Joonis 20\)](#page-35-0) ning kõrge täituvuse korral saadetakse administraatorile

informeeriv meil [\(Joonis 21\)](#page-35-1). Süsteemis on kõrge täituvuse piiriks määratud 80%, kuid piiri on võimalik vastavalt vajadusele muuta. Saadetud e-kiri suunab administraatorit täituvust detailsemalt jälgima läbi kontorilaudade broneerimissüsteemi administraatori vaate ning vajadusel rakendama meetmeid, et suunata töötajaid kontori asemel kodust töötama. Teade saadetakse administraatorile maksimaalselt üks kord päevas. Funktsionaalsuse eesmärk on tagada, et kontori täituvus ei oleks liiga suur ning vähendada võimalust, et kontorisse tulles ei ole töötaja jaoks vaba kontorilauda.

```
 private Boolean isFloorOccupancyTooHigh(String floorNumber) {
        Double maxOccupancy = 0.8;
        Integer count = 0;
         List<Long> currentFloorDesks =
                 deskRepository.findAll().stream()
                         .filter(x -> 
x.getRoomId().getRoomId().toString().startsWith(floorNumber))
                         .collect(Collectors.toList())
                        .stream()
                         .map(DeskJpaEntity::getDeskId)
                         .collect(Collectors.toList());
         for (Reservation reservation : allReservationsFor24Hours) {
             if 
(currentFloorDesks.contains(Long.valueOf(reservation.getDeskId().getVa
lue().toString()))) {
                 count++;
 }
 }
         if (count >= currentFloorDesks.size() * maxOccupancy) {
             return true;
 }
         return false;
     }
}
```
<span id="page-35-0"></span>Joonis 20. Tagarakenduse meetod korrusepõhise täituvuse kontrollimiseks.

Occupancy alert for floor number 5

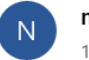

noreply@odtbit.onmicrosoft.com <noreply@odtbit.onmicrosoft.com> 16:54

You have received this email because floor number 5 occupancy has exceeded the 80% limit! Please check more detailed information about the occupancy from the administrator view.

<span id="page-35-1"></span>This is automatically generated email, please do not reply to this message.

Joonis 21. Täituvuse piirmäära ületamise korral saadetava meili sisu.

Teavituse funktsionaalsuse loomiseks kasutasid autorid Spring Boot Starter Mail teeki. Meili saatmise võimaldamiseks läbi rakenduse tuleb defineerida kasutatav meiliserver ning meili saatja kredentsiaalid [\(Joonis 22\)](#page-36-0). Autorid kasutasid meilide saatmiseks Office 365 meiliserverit ning lisasid kontorilaudade broneerimissüsteemi Azure Active Directory teenusesse uue kasutaja, mille kaudu administraatorile teavitused tulevad. Meilikonto kasutamiseks rakendusesiseselt tuleb rakendusele luua Microsofti konto alt eraldi parool. Meili saatmiseks rakenduse siseselt tuleb defineerida saaja aadress, teemapealkiri ning sisu [\(Joonis 23\)](#page-37-2) [14].

```
@Configuration
public class MailSenderBeans {
     @Value("${spring.mail.password}")
     private String password;
     @Value("${spring.mail.host}")
     private String host;
     @Value("${spring.mail.username}")
     private String username;
     @Value("${spring.mail.port}")
     private Integer port;
     @Bean
     public JavaMailSender getJavaMailSender() {
         JavaMailSenderImpl mailSender = new JavaMailSenderImpl();
         mailSender.setHost(host);
         mailSender.setPort(port);
         mailSender.setUsername(username);
         mailSender.setPassword(password);
         Properties props = mailSender.getJavaMailProperties();
         props.put("mail.transport.protocol", "smtp");
         props.put("mail.smtp.auth", "true");
         props.put("mail.smtp.starttls.enable", "true");
         props.put("mail.debug", "true");
         return mailSender;
     }
}
```
<span id="page-36-0"></span>Joonis 22. Tagarakenduse klass saatja meiliserveri- ja kontoga ühendamiseks.

```
@Component
public class SendMailService {
     @Autowired private JavaMailSender emailSender;
     @Value("${spring.mail.username}")
     private String username;
     public void sendMailWithText(String to, String subject, 
String text) {
```

```
 SimpleMailMessage message = new SimpleMailMessage();
         message.setFrom(username);
         message.setTo(to);
         message.setSubject(subject);
         message.setText(text);
         emailSender.send(message);
     }
}
```
Joonis 23. Tagarakenduse klass meili saatmiseks.

### <span id="page-37-2"></span><span id="page-37-0"></span>**3.5 Testid**

Käesoleva lõputöö üheks mittefunktsionaalseks nõudeks oli loodud koodi piisav testidega katvus. Koodi testimise peamiseks eesmärgiks on veenduda, et tarkvara töötab nõuetele vastavalt või tuvastada tarkvaras võimalikud veakohad ja vigade tekkimise allikad. Autorid seadsid eesmärgiks kogu arendusprotsessi jooksul lisatud kood testida vähemalt 80% ulatuses, mis saavutati nii klasside kui meetodite lõikes [\(Joonis 24\)](#page-37-3). Piisav katvus saavutati ka tagarakenduse kaustade lõikes, kui välja arvata *adapter* kausta meetodid, mis on 75%-liselt testitud [\(Joonis 25\)](#page-37-4). Testimine viidi läbi peamiselt projekti tagarakenduses, kus koodi testimiseks kasutati nii ühik- kui ka integratsiooniteste. Testimisel jälgiti koodi arhitektuurilist ülesehitust, lisades testimiseks kaustad ja klassid vastavalt koodi struktuurile.

| Element $\triangle$ | Class, %    | Method, %        | Line. %            |
|---------------------|-------------|------------------|--------------------|
| <b>D</b> desks      | 92% (52/56) | $80\%$ (201/251) | $ 72\% (457/627) $ |

Joonis 24. Koodi katvus testidega tagarakenduses.

<span id="page-37-3"></span>

| Element $\triangle$  | Class, %     | Method, %    | Line, %         |
|----------------------|--------------|--------------|-----------------|
| adapter              | 88% (23/26)  | 75% (84/111) | 71% (296/415)   |
| <b>b</b> application | 100% (19/19) | 80% (63/78)  | 68% (95/138)    |
| <b>domain</b>        | 90% (10/11)  | 87% (54/62)  | $ 89\% (66/74)$ |

Joonis 25. Koodi katvus testidega tagarakenduse kaustade lõikes.

## <span id="page-37-4"></span><span id="page-37-1"></span>**3.5.1 Ühiktestid**

Ühiktestide eesmärk on kontrollida, et iga tarkvara testitav eraldiseisev komponent töötab ootuspäraselt ja täidab enda eesmärki. Autorid kontrollisid ühiktestidega nii tavastsenaariumeid kui ka äärejuhtumeid. Klassiväliste sõltuvuste olemasolu korral

kasutasid autorid JUnit Mock meetodeid andmete edastamiseks, et tagada testimisel klassi iseseisvus [\(Joonis 26\)](#page-38-1).

```
@Test
public void loadDesksTest() throws ExecutionException, 
InterruptedException {
     DeskJpaEntity deskJpaEntity = defaultDesk().buildJpaEntity();
     ArrayList<DeskJpaEntity> deskList = new ArrayList<>();
     deskList.add(deskJpaEntity);
     Mockito.when(deskRepository.findAll()).thenReturn(deskList);
     var desks = deskDataAdapter.loadDesks();
     assertThat(desks.get(0).getId().getValue()).isEqualTo(1L);
     assertThat(desks.get(0).getRoomId().getValue()).isEqualTo(517L);
     assertThat(desks.get(0).getDescription()).isEqualTo("Test desk");
}
```
Joonis 26. Ühiktest tagarakenduses.

#### <span id="page-38-1"></span><span id="page-38-0"></span>**3.5.2 Integratsioonitestid**

Integratsioonitestide eesmärk on kontrollida, et tarkvara erinevad komponendid suudavad koos töötada ja seatud eesmärke täita. Integratsioonitest läbib üldjuhul erinevaid rakenduse kihte ning testidega on võimalik kontrollida näiteks rakenduse andmebaasi operatsioone [\(Joonis 27\)](#page-38-2).

```
@Test
void loadReservationByIdFromDatabase() {
     ReservationJpaEntity reservationJpaEntity =
             defaultReservationJpaEntity()
                     .setTimePeriod(
                             LocalDateTime.now().plusHours(1), 
LocalDateTime.now().plusHours(5))
                     .buildJpaEntity();
     reservationRepository.save(reservationJpaEntity);
     var result = adapterUnderTest.loadReservationById(1L);
assertThat(result.getId().getValue()).isEqualTo(reservationJpaEn
tity.getReservationId());
}
```
<span id="page-38-2"></span>Joonis 27. Integratsioonitest tagarakenduses.

## <span id="page-39-0"></span>**4 Analüüs**

Käesolevas peatükis hindavad autorid lahenduse nõuetele vastavust, ettevõtte valmisolekut kontorilaudade broneerimissüsteemi kasutusele võtmiseks, toovad välja süsteemi kasutamisega seotud võimalikud kasutegurid ja probleemid, võrdlevad erinevaid broneerimissüsteemide alternatiive ning annavad omapoolse hinnangu bakalaureusetöö raames tehtud tehnoloogilistele valikutele. Lisaks annavad autorid omapoolse hinnangu projekti teostamise protsessi kohta.

#### <span id="page-39-1"></span>**4.1 Hinnang nõuete vastavusele**

Ettevõtte poolt seatud äriliste nõuete täitmist on autoritel esialgu keeruline hinnata, enne kui ettevõtte lahenduse reaalselt kasutusele võtab, kuid autorite arendatud funktsionaalsused ja pakutud tööriistad võimaldavad ettevõttel suure tõenäosusega neid nõudeid täita. Äriteabe tarkvara Power BI töölaual kuvatavad andmed annavad ettevõttele hea sisendi kontori täituvuse hindamiseks valitud ajaperioodidel, korrustel ja ruumides, võimaldades ettevõttel seeläbi oma kontoriressursse ja -pinda optimeerida. Kontoriressursside efektiivne planeerimine loob omakorda võimaluse kontorikulude vähendamiseks. Töölaual kuvatavad võtmenäitajad, mis kirjeldavad töötajate jaotumist kontoris käimise sageduse järgi ning töötajate eelistusi seoses riistvaraliste omadustega annavad ettevõttele informatiivse sissevaate töötamisharjumustesse ja sisendi töökeskkonna parendamiseks.

Töötajate läbipääsukaartide põhjal simuleeritud broneerimisandmed võimaldavad autoritel paremini hinnata äriliste eesmärkide täitmist. Läbipääsuandmete töötlemise põhjal said autorid kinnitust, et kontori täituvus on tõepoolest nii madal, kui autorid kontoris visuaalse ülevaatuse põhjal eeldasid, mis võiks tekitada ettevõttepoolse huvi rakenduse funktsionaalsuste kasutamiseks. Äriliste eesmärkide täitmist toetab ka funktsionaalsuste nõuete täitmine. Autorite hinnangul vastab rakenduse edasiarendus kõikidele seatud funktsionaalsetele nõuetele.

Lisaks ärilistele ja funktsionaalsetele nõutele said ka kõik mittefunktsionaalsed nõuded täies mahus täidetud.

#### <span id="page-40-0"></span>**4.2 Kontorilaudade broneerimissüsteemi kasutusele võtmine**

Ühiskasutatavate laudade kontseptsioon on kasutusel paljudes ettevõtetes nii Eestis kui välisriikides. Ühiskasutatavate laudade lahendus tähendab, et ettevõtte kontoris on kas suurem või väiksem osa kontorilaudadest kõikidele töötajatele kasutamiseks. Ühiskasutatavate laudade kontseptsiooni efektiivsele rakendamisele aitavad kaasa erinevad kontorilaudade broneerimissüsteemid. Broneerimissüsteemi eelduseks on, et ettevõtte kontoris on lauad ühiskasutatavad, kuid lahendab probleemi, et töötaja ei pea kulutama kontorisse jõudes aega vaba kontorilaua leidmiseks ning saab enda tööletuleku ja töötamise asukoha varasemalt ette planeerida. Peamiseks kontorilaudade broneerimissüsteemi kasutusele võtmise eesmärgiks on aga läbi kontorilaudade kasutuse jälgimise analüüsida, kas ettevõttes on kontoriressursid kasutatud optimaalselt ja efektiivselt. Broneerimissüsteem võimaldab koguda andmeid ettevõtte kontoriressursside kasutamise kohta, mille põhjal saab langetada otsuseid ressursside vähendamiseks ja seeläbi kontorikulude kokku hoidmiseks.

#### <span id="page-40-1"></span>**4.2.1 Ettevõtte valmisolek**

Ettevõtte valmisolek uue süsteemi kasutusele võtmiseks võib autorite hinnangul sõltuda mitmest erinevast tegurist, näiteks töötajate valmisolek süsteemi kasutamiseks, tehniline võimekus, rahalised ressursid või lepingulised kohustused. Autorid analüüsisid lähtuvalt Eesti Energia peamajas rakendatud reeglitest ja töökorraldusest, kuidas võivad eelmainitud tegurid ettevõtte võimekust kontorilaudade broneerimissüsteemi kasutusele võtmist mõjutada.

Autorite hinnangul on töötajate valmisolek broneerimissüsteemi kasutusele võtmiseks kõige kõrgem, kui ettevõtte kontoris on kontorilaudu vähem kui töötajaid, kontorilaudade hulk on määratud vastavalt kontoris töötamise aktiivsusele ja töötajatele ei ole määratud kindel töötamise asukoht. Aktiivsusest sõltuvalt määratud laudade hulk tagab, et vabade kontorilaudade hulk ei ole kontorisse tulijate arvust tunduvalt suurem ning kindlate kontorilaudade puudumine loob töökeskkonna, kus töötajad peavad kontorilaudu jagama. Mõlema teguri koosmõjul on suurem võimalus, et töötajad tunnevad vajadust kontorilaudu varasemalt ette broneerida, kindlustamaks kontorisse tulles endale meelepärane töötamise asukoht.

Eesti Energia peamaja äri- ja infotehnoloogia osakonna töötamisharjumusi kaardistades hindavad autorid, et ettevõtte töötajad ei ole hetkel piisavalt motiveeritud kontorilaudu broneerima. Peamaja äri- ja infotehnoloogia korrustel on hetkeseisuga esimene eelnevalt välja toodud kriteerium täidetud - osakonna kolmel korrusel on kontorilaudu vähem kui töötajaid. Kokku on osakonna korrustel 195 kontorilauda ning 215 töötajat. Osakonna kontorilaudade arv pole aga tasakaalus kontoris käimise harjumuste ja aktiivsusega. 2020 aasta oktoobris äri- ja infotehnoloogia üksuses tehtud küsitluse tulemusena selgus, et kõigest 5% vastajatest eelistab kontoris töötamist, 21% eelistab kodukontoris töötamist ning ülejäänud 73% eelistab kontori-kaugtöö kombinatsiooni [\(Joonis 28\)](#page-41-0). Lisaks näitab madalat kontoris käimise aktiivsust töötajate läbipääsulogide andmed - 2022. aasta esimese kvartali kontori täituvus oli keskmiselt 22%. Tulemustest järeldub, et igapäevaselt on kasutuseta seisvaid kontorilaudu umbes 152 tükki.

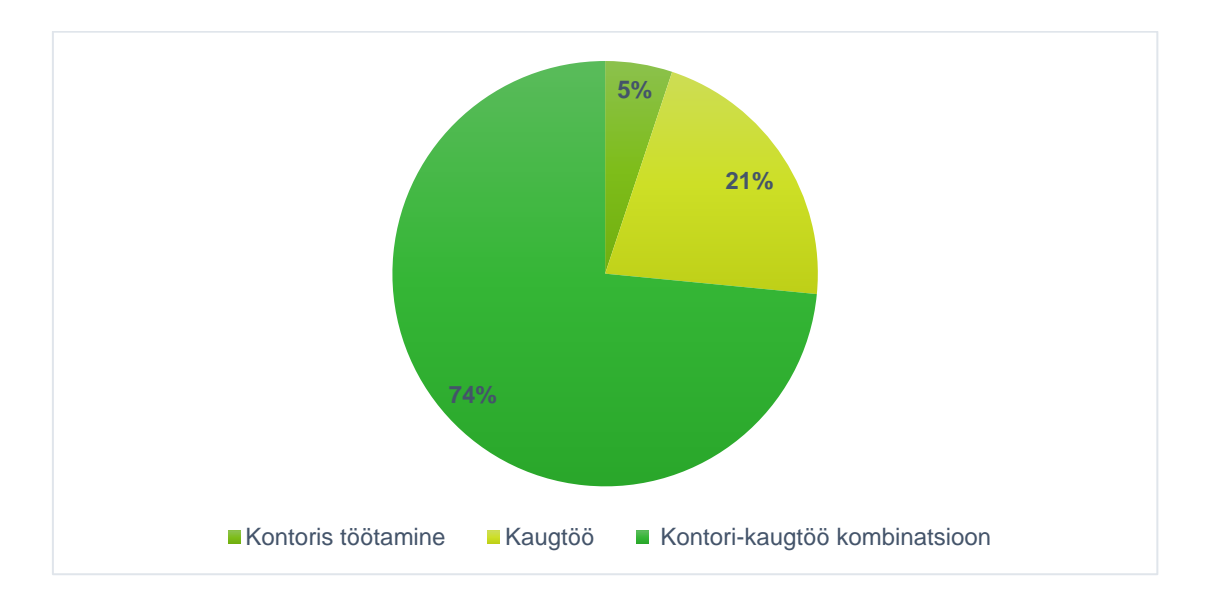

<span id="page-41-0"></span>Joonis 28. Eesti Energia äri- ja infotehnoloogia osakonna töötajate eelistused seoses kaugtööga.

Töötajate madalat valmisolekut kontorilaua broneerimiseks iseloomustab ka hetkel ettevõttes kasutusel olev ühiskasutatavate laudade lahendus. Autorid täheldasid ühiskasutatavate laudade kasutamise juures probleemi, et kontoris käivatel töötajatel on aja jooksul tekkinud kindlad harjumused ning vaikimisi on osadel töötajatel alati samad kohad ka ruumides, kus on vabalt kasutatavad kontorilauad. Eelmainitust järeldub, et ühiskasutatavate kontorilaudade lahenduse abil ei toimu töötajate poolt laudade jagamist, vaid mõned ühiskasutatavad lauad on vaikimisi kujunenud kindla omanikuga kontorilauaks. Lisaks on üksusesiseselt ka üle pooltel töötajatest kindel kontorilaud, mis

näitab, et suurel hulgal töötajatest ei ole hetkeseisuga vajadust ühiskasutatavaid laudu kasutada.

Selleks, et broneerimissüsteemi kasutusele võtmine muuta vastuvõetavamaks nii kontori töötajatele kui ka ettevõttele, tuleks igal sammul mõelda, kuidas protsesse automatiseerida, et kasutajat lisakohustustega võimalikult vähe tülitada. Töötajate madalat valmisolekut ja motivatsioonitaset on autorite hinnangul esialgu võimalik tõsta kindlatele sihtgruppidele suunatud automaatsete broneeringute kaudu. Automaatseid broneeringuid on võimalik kasutada töötajate puhul, kes teavad, et nad käivad regulaarselt kontoris. Töötajatele on võimalik luua kontorilaudade broneeringud teatud perioodiks ette, et vähendada töötajal koormust igapäevaselt sama protsessi läbida, kuid tööandjal säilib endiselt võimalus töötamisharjumusi kaardistada ning kontori aktiivsust hinnata. Süsteemi pikema kasutamise järel on võimalik töötajate motivatsioonitaset tõsta läbi aktiivsuse järgi kohandatud kontorilaudade arvu.

Kontorilaudade broneerimissüsteemi kasutusele võtmine võib sõltuda ka ettevõtte tehnilisest võimekusest ja rahalistest ressurssidest. Broneerimissüsteemi üheks osaks on E-ink ekraanide paigaldamine igale töölauale, mis on ühendatud juhtseadmega. Antud kontorilaudade broneerimissüsteemi arendusel kasutati SyncSign seadmeid. Ühe SyncSign juhtseadmega on võimalik ühendada umbes 16 ekraani. Juhtseadme hind on ligikaudu 75 eurot ning ühe ekraani hind on ligikaudu 37 eurot, mis tähendab, et sõltutavalt kontoripinna suurusest ja kontorilaudade arvust tuleb ettevõttel enne süsteemi kasutusele võtmist teha märkimisväärne investeering seadmetesse. Eesti Energia peamaja äri- ja infotehnoloogia osakonna näitel tuleks hetkeseisuga soetada kontorilaudade arvu järgi 195 ekraani ning 12 juhtseadet, mis tähendab umbes 8100 euro suurust kulu [\(Tabel](#page-43-1)  [1\)](#page-43-1), [15]. Autorite hinnangul ei ole seadmete olemasolu aga primaarne tegur broneerimissüsteemi kasutusele võtmisel. Seadmete roll on võimalik asendada ka andurite või tulukestega, mis annavad töötajatele märku, kas kontorilaud on vaba või broneeritud. Ekraanide eelis tulukeste ees on peamiselt vaid see, et töötajal on võimalik lisaks laua olekule näha ka käimasoleva või tuleva broneeringu infot.

<span id="page-43-1"></span>

|                 | SyncSign ekraan    | <b>SyncSign juhtseade</b> |
|-----------------|--------------------|---------------------------|
| Hind            | $37 \in$           | $75 \in$                  |
| Vajaminev kogus | 195                | 12                        |
| Maksumus kokku  | 7215 $\varepsilon$ | 900 $\epsilon$            |

Tabel 1. Broneerimissüsteemi seadmete maksumus Eesti Energia näitel

Tehniline võimekus on seotud ettevõtte valmisolekuga süsteemi integreerida ja hallata. Eesti Energia näitel on ettevõttel sarnase süsteemiga juba kogemus olemas. Eesti Energia peamajas on koosolekuruumide haldamiseks ja kasutamiseks kasutusel eraldi süsteem, mis on küllaltki sarnane kontorilaudade broneerimissüsteemi prototüübiga. Süsteemide peamiseks erinevuseks on hallatavad ressursid - ühe süsteemi puhul on ressursiks kontorilauad ja teise puhul koosolekuruumid. Suures plaanis on süsteemide kasutamise protsess ühetaoline - töötaja valib endale sobiva ruumi/kontorilaua ning broneerib kasutamiseks vajamineva aja, et kindlustada ruumi/kontorilaua saadavus.

Broneerimissüsteemi efektiivset kasutamist võib mõjutada ka ettevõtte poolt sõlmitud lepingud. Paljud ettevõtted kasutavad rendipindasid, mis tähendab, et ettevõttel on kontoripinna rendileandjaga sõlmitud teatavad kokkulepped, näiteks millises mahus on ettevõttele kontoripinda määratud. Eesti Energia näitel on ettevõttel sõlmitud peamaja rendileandjaga leping 10 aastaks, mis tähendab, et kontoripinna vähendamine ei käi ainult vastavalt ettevõtte soovile, vaid vajab kokkulepete ülevaatamist ja põhjalikke läbirääkimisi ka rendilepingu teise osapoolega.

#### <span id="page-43-0"></span>**4.2.2 Kasutegurid**

Kontorilaudade broneerimissüsteemi kasutusele võtmine võib ettevõttele kaasa tuua mitmeid võimalikke kasutegureid. Kontorihaldusega seotud kulud, näiteks rent, kommunaalkulud, mööbel ja tehnika on paljude ettevõtete jaoks märkimisväärsed. Kinnisvaraga seotud kulusid peetakse paljude ettevõtete puhul suuruselt teiseks kuluks töötajate palgakulude kõrval. Arvestades turu keskmist äripinna ruutmeetri hinda, arvutasid autorid Eesti Energia kontorihoone ühe korruse igakuiseks rendikuluks 6150 eurot. Lisaks leidsid autorid kontorihoone kuluaruande põhjal, et hoone ühe korruse keskmine kuine elektri-, soojusenergia- ja veekulu summeerituna on 880 eurot. Arvestades, et äri- ja infotehnoloogia üksus asub kontorihoone kolmel korrusel, on üksuse halduskulud kokku ligikaudu 21 000 eurot kuus [\(Tabel 2\)](#page-44-0). Aastate jooksul on ettevõtted kõrgetest halduskuludest lähtuvalt alustanud kontoris ühele töökohale eraldatud ruumi vähendamisega. Kontorilaudade broneerimissüsteem võimaldab ettevõttel ühele töökohale ruumi vähendamise asemel alternatiivsel viisil halduskulusid optimeerida.

<span id="page-44-0"></span>

|                | Pinda<br>(m2) | Kahe<br>aasta<br>turu<br>keskmine<br>rendipinna<br>hind $(\epsilon/m2)$ | <b>Igakuine</b><br>keskmine<br>rendikulu | <b>Igakuine</b><br>keskmine<br>veekulu | keskmine<br><b>Igakuine</b><br>elektri-<br>ja<br>soojusenergia kulu |
|----------------|---------------|-------------------------------------------------------------------------|------------------------------------------|----------------------------------------|---------------------------------------------------------------------|
| Korrus         | 654           | 9,4                                                                     | $6150 \text{ } \in$                      | $206 \text{ } \in$                     | $424 \in$                                                           |
| Üksus<br>kokku | 1962          | 9,4                                                                     | 18 450 €                                 | $618 \in$                              | $1272 \,\epsilon$                                                   |

Tabel 2. Eesti Energia peamaja äri- ja infotehnoloogia üksuse halduskulud.

Kontorilaudade broneerimissüsteem võimaldab ettevõttel broneerimisandmeid analüüsida ning neid andmeid kasutada sisendina kontoriressursside planeerimisel ja vajaduse hindamisel. Läbi broneerimissüsteemi administraatori vaate saab ettevõte jälgida kontori täituvust korruste ja ruumide lõikes erinevatel ajalistel perioodidel, et hinnata, kas korruste või ruumide täituvus on optimaalne. Statistikast peegelduva madala täituvuse korral on ettevõttel olemas hea sisend, et alustada tiimide või üksuste asukoha muutmisega, et muuta kontoripinna kasutus efektiivsemaks.

Lisaks saab ettevõte läbi lisatud funktsionaalsuste kaardistada töötajate harjumusi, näiteks jälgida, mitu korda nädalas üks töötaja keskmiselt kontoris käib või milliste tehniliste omadustega kontorilaudu eelistatakse. Tööharjumuste jälgimine võimaldab taas langetada strateegilisi otsuseid kontorilaudade vähendamiseks vastavalt kontoris käimise aktiivsusele või muuta laudadel asuvat tehnikat vastavalt töötajate eelistustele. Näiteks ei ole ettevõttel mõistlik lisada laudadele kahte või kolme ekraani, kui ettevõtte töötajad eelistavad peamiselt ühe monitoriga kontorilaudu.

Kontorilaudade broneerimissüsteemi kasutegurina saab välja tuua ka võimaluse töötada ettevõtte kontoris tegevuspõhiselt ehk töötajatel on võimalus broneerida endale laud vastavalt sellele, mis tüüpi toiminguid töötaja konkreetsel päeval teeb ning mis laua tehnilisi omadusi töötaja sellel tööpäeval vajab. Eesti Energia näitel võib kontorilaud erineda monitoride arvu, doki olemasolu ja laua reguleerimise funktsionaalsuse poolest.

Lisaks ei pea töötajad tänu varem broneeritud lauale kontorisse tulles aega kulutama vaba töölaua otsimiseks, mis aitab kaasa ettevõtte üldise produktiivsuse kasvule.

Viimase süsteemi kasutegurina toovad autorid välja kontorilaudade broneerimissüsteemi märguannete funktsionaalsuse, mis aitab ettevõttel kontoris käivate töötajate arvu reguleerida. Töötajate arvu reguleerimine on vajalik suurenenud aktiivsuse korral, kui tekib oht, et kõikidele tulijatele kontorilauda ei jätku. Lisaks on täituvuse reguleerimine oluline ka haiguspuhangute ajal, et järgida valitsuse poolt määratud asutuse täituvuse reegleid või tagada ohutus töötajate tervislikule seisundile.

#### <span id="page-45-0"></span>**4.2.3 Probleemid**

Kontorilaudade broneerimissüsteemi kasutusele võtmine ja ühiskasutatavate laudade kontseptsioon võib lisaks mitmele kasutegurile tuua kaasa ka võimalikke lisanduvaid riske. "Building and Environment" väljaanne on avaldanud uuringu, mis vaatleb ühiskasutatavate kontorilaudade kasutamise mõju töötajate rahulolule, töökvaliteedile ja tervisele [16].

Töötajate kontoris käimise sagedus võib periooditi suures mahus erineda. Perioodiline aktiivsuse erinevus toob esile probleemi, et vajalike laudade arvu on keeruline prognoosida. Eesti Energia näitel käidi jaanuari jooksul ettevõtte peamaja äri- ja infotehnoloogia korrustel ligikaudu 816 korda ning märtsis 1122 korda. Statistikast järeldub, et ühe kuuga muutus kontoris käimise aktiivsus 37,5%. Laudade vajaliku hulga ebatäpne või vale prognoosimine võib tuua kaasa olukorra, kus ühel hetkel on laudade nõudlus suurem kui olemasolevate laudade arv, mis omakorda võib ettevõttele kaasa tuua üldise produktiivsuse languse [16]. Probleemi aitab mõnevõrra vähendada broneerimissüsteemi märguannete funktsionaalsus, mis võimaldab töötajaid teavitada kontori kõrgest aktiivsusest ning suunata töötajat kontori asemel hoopis kodukontorist töötama. Märguannete funktsionaalsus siiski ei lahenda probleemi juhul, kui kontoris käimise aktiivsus on püsivalt kõrge ning üha rohkem töötajaid soovib tihedamini kontoris käia.

Ühiskasutatavad lauad ja laudade broneerimine võib kaasa tuua ka probleemi, et laud broneeritakse, kuigi lauda tegelikult ei kasutata ning broneeringut ei tühistata. Valebroneeringute suur hulk annab ettevõttele moonutatud signaali, et kontori täituvus on reaalsusest kõrgem, mis võib mõjutada hilisemate otsuste tegemist. Eesti Energias on probleemi illustreerivaks näiteks koosolekuruumide broneerimine ja tühistatud

46

broneeringute hulk. Ainuüksi käesoleva aasta jaanuari kuu jooksul oli kokku 421 koosolekuruumi broneeringut, mis tühistati. Koosolekuruumide puhul on probleemi vähendamiseks loodud lahendus, et enne koosolekuruumi sisenemist peab töötaja enda kohaloleku kinnitama või vastasel juhul vabaneb ruum automaatselt 15 minutit peale broneeringu algust. Antud bakalaureusetöö raames autorid eelmainitud probleemiga ei tegelenud. Süsteemi edasiarenduse käigus on võimalik luua analoogne lahendus nagu koosolekuruumide puhul - töötaja peab kontorilaua juurde jõudes kinnitama enda kohaloleku, näiteks skaneerides laual või ekraanil asuvat QR-koodi või vastasel juhul vabaneb laud automaatselt teatud aja jooksul. Ettevõtte töötajaid on võimalik mõjutada korrektselt broneeringuid tühistama ka läbi erinevate meeldetuletuste, näiteks teatud arvu valebroneeringute ületamisel saadetakse töötajale noomiv e-kiri, mis tuletab töötajale meelde kontorilaudade broneerimisega seotud reeglid.

Broneeringu kinnitamise funktsionaalsuse automatiseerimiseks on broneerimissüsteem võimalik siduda ka ettevõttes juba kasutusel olevate süsteemidega. Integreerides broneerimissüsteem ettevõtte hoone läbipääsusüsteemiga, on broneeringu kinnitamiseks võimalik kasutada sündmuseid, mis tekivad töötajate läbipääsukaartide kasutamisel. Broneeringu automaatseks kinnitamiseks saab kasutada näiteks töötaja päeva esimesest kontorisse või konkreetsele korrusele sisenemise sündmust.

Kolmandaks ühiskasutatavate kontorilaudadega kaasnevaks võimalikuks probleemiks on töötajate rahulolematus seoses ebapiisavate võimalustega enda kontorilauda isikupärastada. Piiratud võimalus oma tööruumi isikupärastada või töökeskkonnas reegleid määratleda viib tajutava privaatsuse vähenemisele, mis omakorda võib viia töötajaid emotsionaalse kurnatuseni ja seeläbi põhjustada ettevõttele produktiivsuse langust [16].

Probleemiks võib osutuda ka selgete reeglite määratlemine, et kontorilaud tuleb peale igat kasutust korrastada ja isiklikest asjadest vabastada. Täiendavalt tuleb karmistada reegleid ning tagada, et kontorilaudu ja laual asetsevat tehnikat puhastatakse tihedamini ja regulaarselt. Sisustus, klaviatuur, ekraan ning muu lisavarustus on igapäevaselt kasutatav erinevate töötajate poolt, seega on väga oluline, et regulaarse puhastamisega tagatakse tööruumides piisav hügieenitase [16]. Eriti olulist rolli mängib kontorilaudade regulaarne puhastamine haiguspuhangute ajal, et vältida töötajate kollektiivset nakatumist. Ettevõttele võib karmimate puhastusreeglite järgmine kaasa tuua lisakulud tihedama ja põhjalikuma koristusteenuse tellimise näol.

## <span id="page-47-0"></span>**4.3 Alternatiivsed lahendused**

Muutunud töötamisharjumused on suurendanud kontorilaudade broneerimissüsteemide populaarsust. Tänu suurele nõudlusele on turul mitmeid erinevaid kontorilaudade broneerimissüsteemide pakkujaid. Autorid valisid kolm alternatiivset lahendust, mille omadusi ja funktsionaalsusi analüüsida. Peamised süsteemi omadused, mida autorid analüüsi käigus jälgisid on teenuse maksumus ning äriteabe kogumise ja jälgimise võimalus.

Kõik analüüsi käigus vaatluse all olevad kontorilaudade broneerimissüsteemid on *Software as a Service* (*SaaS*) tüüpi lahendused, mis tähendab, et ettevõtted, kes soovivad kontoriressursside broneerimise teenust kasutada, peavad lahenduse pakkujalt litsentsi alusel teenuse sisse ostma. *SaaS* tüüpi lahenduste kasutusele võtmine ja juurutamine on kiirem ning lihtsam protsess, kuid mõnikord võivad ilmneda probleemid, et soovitud lahendus ei integreeru ettevõtte teiste lahenduste või süsteemidega, mistõttu tuleb ettevõttel valida mõni teine alternatiiv või lahendus ise luua. Lahenduse loomisel on ettevõttel võimalik lõpp-produkt kujundada vastavalt enda vajadustele, kasutades meelepäraseid ja sobivaid tööriistu. Lisaks ei pea ettevõte tundma hirmu, et teenusepakkuja muudab kasutustingimusi, hinnapoliitikat või kuritarvitab kogutud andmeid. Enda süsteemi arendamisel tuleb aga arvestada kuludega arendusprotsessis, juurutamisel ja hilisemal hooldusel, mis on võrreldes *SaaS* tüüpi rakenduse igakuise- või aastase litsentsitasuga oluliselt suuremad [\(Tabel 3\)](#page-47-1), [17].

<span id="page-47-1"></span>

|                                               | <b>Skedda</b>               | Conduco                                        | Smartway2                   |
|-----------------------------------------------|-----------------------------|------------------------------------------------|-----------------------------|
| Maksumuse<br>arvutamine                       | Ressursipõhine              | Kasutajapõhine                                 | Ressursipõhine              |
| Hind                                          | $5 \in$ /ressurss (üks kuu) | $2,75-3,6 \in \mathbb{R}$ asutaja<br>(üks kuu) | $5 \in$ /ressurss (üks kuu) |
| <b>Maksumus</b><br>Eesti<br>Energia<br>näitel | 962 €/kuu                   | 760 €/kuu                                      | 925 €/kuu                   |

Tabel 3. Alternatiivsed kontorilaudade broneerimissüsteemid.

#### <span id="page-48-0"></span>**4.3.1 Skedda**

Skedda on kohandatud kontorilaudade broneerimissüsteem, mis võimaldab ettevõttel kontrollida kõikide ruumide, sealhulgas laudade, koosolekuruumide, stuudiote ja laborite kasutust ja täituvust. Lahendus keskendub manuaalse ruumihalduse muutmisele automaatseks protsessiks, mis tähendab, et ettevõte peab broneeritavad ressursid ja kasutusreeglid süsteemis defineerima vaid üks kord. Autorite hinnangul on lahenduse positiivseks küljeks kerge laiendavatus lisaks kontorilaudadele ka ettevõtte teiste ressursside haldamiseks. Skedda on terviklik lahendus ehk ressursi broneerimisprotsess ei sõltu otseselt teistest teenusepakkujatest, kuid süsteemi on võimalik siduda teiste populaarsete kalendriprogrammidega, näiteks Google Calendar, Microsoft Outlook ja ICloud ning suhtlusvahenditega nagu Microsoft Teams, Slack ja Trello [18]. Skedda lahendus pakub ettevõttele võimalust reaalajas jälgida raporteid ruumide täituvuse kohta, mis on üldiselt lugejale lihtsasti mõistetavad. Ülevaadet on võimalik näha nii konkreetse kasutaja, ruumi, töölaua või ajalise perioodi kohta. Skedda maksumus sõltub broneeritavate ressursside arvust, mis tähendab, et iga kontorilaua eest tuleb igakuiselt maksta 5 eurot. Lähtudes Eesti Energia äri- ja infotehnoloogia üksuse korrustel olevate kontorilaudade arvust, tuleks ettevõttel antud süsteemi kasutusele võtmisel tasuda igakuiselt 925 eurot ressursside broneerimise võimaluse eest ning 37 eurot teiste funktsionaalsuste kasutamiseks [19].

#### <span id="page-48-1"></span>**4.3.2 Condeco**

Condeco on paindlik kontoriressursside broneerimissüsteem, mis võimaldab lisaks ühiskasutatavate laudade broneerimisele kasutada ka võimalust broneerida kindlale töötajale fikseeritud kontorilauda, kui töötaja on teatanud, et ta ei tule kontorisse. Condeco lahendus võimaldab broneerimist läbi veebi- ja mobiilirakenduse või kasutades Microsoft Outlooki. Autorite hinnangul on Condeco positiivseks omaduseks meeskonnatööd lihtsustav funktsionaalsus. Kasutajad saavad otsida teisi kontoris viibivaid kaastöötajaid või määrata enda oleku aktiivseks, et teised kolleegid nad üles leiaksid. Erinevate osakondadega ettevõtted saavad lahenduses piiritleda tsoonid, kus ruume saavad broneerida ainult määratud rühma liikmed, selleks et suunata meeskonnaliikmeid koos töötama [18]. Condeco kasutab broneerimisandmetest tuleneva ülevaate loomiseks ja esitamiseks ning täituvuse hindamiseks äriteabe rakenduse Power BI funktsionaalsusi. Condeco maksumus sõltub kasutajate arvust - ettevõttes, kus on 250 - 999 töötajat, tuleb lahenduse kasutamiseks tasuda 43 eurot aastas kasutaja kohta ning suuremas ettevõttes, kus on 1000 - 4999 töötajat, tuleb tasuda 33 eurot kasutaja kohta aastas. Lähtudes Eesti Energia äri- ja infotehnoloogia üksuse töötajate arvust, tuleks ettevõttel antud süsteemi kasutusele võtmisel tasuda iga-aastaselt 9200 eurot ressursside broneerimise võimaluse eest, mis tähendab, et igakuine kulu oleks ettevõttele ligikaudu 760 eurot [20].

#### <span id="page-49-0"></span>**4.3.3 SmartWay2**

SmartWay2 on kontorilaudade broneerimissüsteem, mis võimaldab ettevõtte töötajatel lisaks kontorilaudade ettebroneerimisele lauda broneerida ka kontorisse jõudes. Smartway2 lahenduse positiivseks omaduseks on broneeritavate kontorilaudade vahel sotsiaalse distantseerumise loomise võimalus. Funktsionaalsus on kasulik haiguspuhangute ajal, kui soovitakse, et töötajad hoiaksid üksteisega suuremat distantsi. Smartway2 on integreeritud Microsoft Exchange ja Microsoft Outlooki teenustega [18]. Smartway2 kontoriressursside analüüsi töölaud on disainitud vastavalt, et anda ettevõttele kiire ülevaade peamistest võtmenäitajatest. Koostatud analüüs on kooskõlas olemasolevate privaatsuseeskirjadega, sealhulgas *GDPR'*iga [21]. Smartway2 maksumus sõltub broneeritavate ressursside arvust, mis tähendab, et iga kontorilaua eest tuleb igakuiselt maksta 5 eurot. Lähtudes Eesti Energia äri- ja infotehnoloogia üksuse korrustel olevate kontorilaudade arvust, tuleks ettevõttel antud süsteemi kasutusele võtmisel tasuda igakuiselt 925 eurot ressursside broneerimise võimaluse eest [22].

#### <span id="page-49-1"></span>**4.4 Tehnoloogilised valikud**

#### <span id="page-49-2"></span>**4.4.1 Power BI**

Autorid kasutasid mitmete süsteemi funktsionaalsete nõuete täitmiseks Microsoft Power BI rakendust. Power BI rakendust kasutades lisasid autorid broneerimissüsteemi administraatori vaatele juurde võimaluse interaktiivselt ja visuaalselt vaadata statistikat kontorilaudade broneeringutest ning filtreerida, millise perioodi statistikat kuvatakse. Lisaks kasutasid autorid Power BI rakenduse funktsionaalsusi simuleeritud sisendandmete loomiseks. Power BI on äriteabeplatvormide hulgas kõrge populaarsusega ning tihti esimene valik ettevõtetel, kes kasutavad teisi Microsoft teenuseid [23]. Autorid otsustasid Power BI rakendust kasutada laia funktsioonide valiku, kerge integreeritavuse, soodsa hinna ning piisava turvalisuse tõttu.

Isiklikuks kasutamiseks saab Power BI enda arvutisse tasuta alla laadida. Suurema hulga Power BI teenuste kasutamiseks tuleb pilvelahenduse eest maksta ligikaudu 19 eurot kasutaja kohta kuus või spetsiaalse serveri (pilvarvutus- ja salvestusressurss) eest ligikaudu 4700 eurot kuus [23]. Autorid kasutasid bakalaureusetöö raames tasuta versiooni, saades edukalt kõik vajalikud funktsionaalsed nõuded täidetud.

Power BI sisaldab hulgaliselt erinevaid funktsoone ja võimalusi. Üheks kasulikuks Power BI osaks on Microsofti andmeühenduse ja andmete ettevalmistamise tehnoloogia Power Query, mida autorid kasutasid ettevõtte läbipääsukaartide andmelogide filtreerimiseks ja töötlemiseks. Power Query võimaldab kasutajal sujuvalt juurde pääseda andmeallikates salvestatud andmetele, kujundades samal ajal neid oma vajadustele vastavaks. Power Query on tuntud enda kasutusmugavuse ning võimaluse tõttu tehnoloogiat efektiivselt kasutada ilma koodi kirjutamata [24].

Antud bakalaureusetöö raames osutus autorite jaoks sobiva äriteabe rakenduse valimisel oluliseks ka rakenduse integreerimisvõimalus teiste rakendustega. Autorid integreerisid Power BI olemasoleva kasutajaliidesega, et tuua loodud töölaud nähtavale broneerimissüsteemi administraatori vaates. Autorite hinnangul on integreerimisprotsess kasutajasõbralik ning internetis leiduvate varasemate juhendite abil on Power BI rakendust mugav mõne teise rakendusega ühendada.

Kontorilaudade broneeringute andmete kogumisel ja töötlemisel on oluliseks teguriks, et andmed on turvaliselt hoitud, vältimaks andmete kuritarvitamist ning lekkimist kolmandatele isikutele. Autorite hinnangul on Power BI rakenduses tagatud broneeringuandmete töötlemiseks piisav andmete turvalisus. Autorid toovad välja mõned olulised punktid, mida Microsoft kasutab, et tagada Power BI klientide andmete turvalisus. Turvalisust iseloomustavad punktid on järgmised:

- Kõik Power BI päritavad ja edastatavad andmed krüpteeritakse edastamisel *HTTPS'*i abil (välja arvatud juhul, kui kliendi valitud andmeallikas ei toeta *HTTPS'*i), et luua ühendus andmeallika ja Power BI vahel. Andmed läbivad võrgu ainult juhul, kui andmepakkujaga luuakse turvaline võrguühendus [25].
- Andmeallikaga ühenduse loomisel saab kasutaja valida, kas importida andmete koopia Power BI rakendusse või luua ühendus otse andmeallikaga. Importimise korral luuakse ühendus allikaga kasutaja sisselogimise alusel ja andmetele pääseb

ligi juurdepääsuloaga. Peale andmestiku avaldamist Power BI teenuses kasutab Power BI andmete importimiseks alati antud kasutaja juurdepääsuõigust [25].

• Power BI kasutamisel läbi brauseri seavad veebiserverid vahemälu juhtimise direktiivi sätteks mitte-salvestamise [25].

Power BI puudusena võib käsitleda keerulist õppeprotsessi. Power BI süvitsi tundma õppimine on keeruline ning aeganõudev, andmeanalüütikud peavad õppima DAX'i (Data Analysis Expression) ja Power Query M keelt, et Power BI võimsust täielikult ära kasutada. Lisaks võib Power BI puudusena välja tuua ka piiratud kasutusvõimaluse Mac'i seadmetel. Mac'i seadmete kasutajad ei saa kohalikku arvutisse alla laadida Power BI töölaua versiooni [23]. Antud bakalaureusetöö raames ei mõjutanud väljatoodud puudused tööprotsessi, sest arenduse raames vajalike funktsionaalsuste õppimine toimus läbi eduka katsetamise või internetis leiduvate erinevate Power BI juhendite kasutamise. Samuti ei osutunud probleemiks piiratud kasutusvõimlaus Mac'i seadmetel, sest autorid kasutasid arendusprotsessis Windows seadmeid.

Äriteabe rakenduste hulgas on lisaks Power BI rakendusele mitmeid erinevaid alternatiive. Autorid toovad välja kaks alternatiivset rakendust, nende puudused ning head omadused. Üks Power BI rakendusele alternatiivne äriteabe rakendus on Holistics. Holistics on võimas ja skaleeritav andmeplatvorm ettevõtetele, kes otsivad kõik-ühes võimalust. Holistics'it on võimalik kasutada tasuta versioonina, kuid piiratud päringute arvuga kuus. Laiemate funktsionaalsuste kasutamiseks ja suurema päringute arvu tegemiseks algab hinnakiri alates 190 eurost. Holistics'i kasutajad maksavad kasutuse (või päringu käitamise) alusel, mitte kasutajate arvu järgi, mis on võrreldes teiste äriteaberakendustega taskukohasem ja skaleeritavam. Holistics võimaldab andmete importimist mitmest erinevast allikast ning töötab hästi koos kõigi populaarsete andmebaasidega [23]. Autorid otsustasid Holistics'it mitte kasutada just piiratud päringute arvu tõttu tasuta versioonis ning rakenduse uudsuse tõttu äriteabe rakenduste turul.

Teise Power BI alternatiivina saab välja tuua rakenduse Tableau. Tableau on võrreldes teiste äriteabe rakendustega üks soodsamatest variantidest. Visualiseeringute ja töölaudade loomise maksumus algab ligikaudu 65 eurost kasutaja kohta kuus. Tableau

headeks omadusteks on lai valik erinevaid diagramme ja visualiseeringuid, lisaks toetab süsteem mitmeid erinevaid andmeühendusi. Tableau kommuun on väga abivalmis nii uute kui ka vanade kasutajate suhtes. Tableau puuduseks on asjaolu, et rakendus keskendub peamiselt visualiseerimisele ning ei võimalda töötamist korrastamata andmetega. Tableau tõhusaks kasutamiseks tuleb esmalt aluseks olevas andmebaasis andmed ette valmistada [23]. Andmete korrastamise võimaluse puudumise tõttu otsustasid autorid Tableau rakendust mitte kasutada, sest antud bakalaureusetöö raames oli oluliseks osaks äriteabe rakendust kasutades luua ettevõtte läbipääsukaartide andmetest näilised kontorilaudade broneeringud.

#### <span id="page-52-0"></span>**4.4.2 Azure Active Directory**

Autorid kasutasid käesoleva bakalaureusetöö raames Azure Active Directory kataloogiteenust kontorilaudade haldamiseks ning erinevatele süsteemi kasutajatele rollide määramiseks.

Azure Active Directory teenuses on võimalik ettevõttel lisaks kasutajate haldamisele ka enda kontoriressursse lisada ja hallata. Kontoriressursse on võimalik Azure Active Directory teenuses lisada näiteks tööruumina. Tööruum väljendab füüsilist asukohta töötamiseks, seega tööruumina võib käsitleda näiteks ühte või mitut kontorilauda sõltuvalt määratud seadistustest. Iga tööruumi juurde tuleb märkida mitu inimest konkreetses tööruumis töötada saab [26]. Autorite hinnangul on Azure Active Directory teenuses tööruumidega seotud võimalused ja funktsionaalsused väga piiratud. Tööruumidele ei ole võimalik lisada juurde täiendavad parameetreid, mida kasutada hilisemas äriteabe analüüsis, et hinnata laudade kasutust vastavalt tehnilistele omadustele. Lisaks toimub tööruumi lisamine läbi terminali ning ei võimalda mugavalt suurel hulgal ressursse korraga lisada, mis tähendab, et suurema ettevõtte puhul on kõikide broneeritavate ressursside lisamine väga ajamahukas protsess. Peale uute tööruumide lisamist tuleb arvestada teatava viibimisajaga, millal ressurss on süsteemis aktiveerunud ning kasutajatel on võimalik seda broneerida.

Azure Active Directory teenus pakub võimalust kasutajatele määrata erinevaid rolle. Microsofti autentimisteenust kasutades on sisselogimisel võimalik tänu eelnevalt määratud rollidele kasutajale kuvada erinevaid vaateid vastavalt ligipääsuõigustele. Autorid kasutasid rollide määramise funktsionaalsust administraatori vaate loomiseks.

Autorite hinnangul on Azure Active Directory teenus kasutajate ning rollide haldamiseks mugav ja kasutajasõbralik lahendus.

Bakalaureusetöö raames arendatud süsteem on küll ühendatud Azure Active Directory teenusega, kuid mõningate muudatuste ja ümberkorraldustega on võimalik Azure Active Directory poolt pakutavad võimalused asendada mõne teise alternatiivse teenusepakkuja omadega. Autorid otsustasid Azure Active Directory teenust kasutada projekti mentorite soovitusel ja lähtudes teadmisest, et ettevõttesiseselt kasutatakse samuti kasutajate haldamiseks just konkreetset lahendust.

## <span id="page-53-0"></span>**4.5 Hinnang projekti teostamise protsessile**

Projekt teostati ligikaudu 5 kuu jooksul jaanuari keskpaigast mai keskpaigani, töötades projekti kallal 2 tööpäeva nädalas kontorist ning vajadusel ka töövälisel ajal kodukontorist. Projekti ülikoolipoolne juhendaja oli Tallinna Tehnikaülikooli lektor Tarvo Treier, Eesti Energia poolt olid juhendajateks tooteomanik Jaan Ots ning vanemarendajad/arhitektid Vinay Puranik, Osama Mohamed Mahmoud Mohamed ja Vitaly Domaškevitš. Kontorist töötamine võimaldas meeskonnaliikmetel mugavalt omavahel suhelda ning mõtteid ja ideid vahetada. Suhtlus mentorite ja tooteomanikuga toimus peamiselt läbi Teamsi kõnede ja kanalite.

Kuivõrd bakalaureusetöö teostamiseks anti autoritele suurem vabadus ja voli oma töö tegemiseks ja ülesannete jaotamiseks, asusid autorid arendusprotsessis lisaks arendajatele ka tooteomaniku rolli. Suurem vabadus tähendas ka suuremat vastutust oma projekti visiooni, aja planeerimise ja piisava tehnilise keerukuse tagamise ees. Tooteomaniku rollis mõtlesid autorid endale ise ülesanded välja, mida nad lõputöö raames teostada soovivad ja jõuavad. Lisaks sellele määrasid autorid oma ülesannetele ka tehnilised detailid ja prioriteedi.

Ülesannete jagamisel jätkati meeskonnaprojektis seatud põhimõtet, mille kohaselt peaksid kõik tiimiliikmed saama teostada ülesandeid kõikides rakenduse komponentides, et saada piisav ülevaade ja teadmised rakenduse erinevatest osadest ja nende koostoimimisest. Lisaks sellele loodi ülesanded enam-vähem samas mahus, et tagada tasakaal tööprotsessis ja võimaldada rakenduse teisele komponendile mugavat ümber lülitamist.

Autorite hinnangul õnnestus projekt edukalt - kõik suuremad planeeritud alametapid said läbitud ning nendes sisalduvad ülesanded efektiivselt teostatud. Lisaks planeerisid autorid oma aega hästi, mistõttu ei jäänud midagi viimasele hetkele. Ka ettevõtte tagasiside põhjal võib hinnata, et autorite töö oli väärtuslik ja edukalt sooritatud.

Kitsaskohtadena saab välja tuua bakalaureusetöö alustamisega seotud momendid. Kuivõrd meeskond jaotus kolmeks kaheliikmeliseks tiimiks, oli keeruline projekt jaotada kolmeks piisavalt erinevaks tükiks, mis pakuks ka piisavat tehnilist väljakutset ja oleks lõputöö jaoks sobilik nii sisult kui mahult. Enne lõpliku teema välja selgitamist viisid meeskonnaliikmed läbi mitmeid ajurünnakuid, mis võttis üsna kaua aega.

Kuigi autorid lõid bakalaureusetöö jaoks ajalise plaani ning hindasid erinevate ülesannete ajalist mahtu, olid teatud ülesanded, mis võtsid oodatust kauem või oodatust vähem aega. Eelneva Power BI kogemuse puudumise tõttu ülehindasid autorid Power BI kasutajaliidesega integreerimisele kuluvat aega. Samuti võttis oodatust vähem aega töötajate läbipääsuandmete töötlemine simulatsiooni sisendiks sobivale kujule. Oodatust kauem aega võttis teatud Power BI töölaual kuvatavate võtmenäitajate loomine, mille jaoks ei piisanud Power BI põhilistest vahenditest, vaid pidi kasutama DAX valemikeelt.

Autorite hinnangul oli üldine projekti teostamise protsess hästi struktureeritud ning jälgis agiilse tarkvaraarenduse põhimõtteid, võimaldades seeläbi autoritel efektiivselt oma tööd teha ja ülesandeid jaotada. Nii ettevõtte kui ülikoolipoolne tagasiside ja juhendamine oli kasulik ja informatiivne ning pakkus konstruktiivset tagasisidet.

## <span id="page-55-0"></span>**Kokkuvõte**

Käesoleva bakalaureusetöö eesmärgiks oli arendada olemasolevat kontorilaudade broneerimissüsteemi prototüüpi lähtuvalt ettevõtte perspektiivist, mis tähendab, et rakendusele lisati juurde funktsionaalsused, mis võimaldavad ettevõttel kontorilaudade broneerimisandmeid analüüsida ning nende põhjal strateegilisi otsuseid teha.

Autorid täiendasid broneerimissüsteemi prototüüpi vastavalt ettevõtte poolt määratud funktsionaalsetele ja ärilistele nõutele. Arendusprotsessi käigus simuleerisid autorid kontorilaudade kasutust Eesti Energia peamaja äri- ja infotehnoloogia üksuses, et saada sisendandmed Power BI rakenduses andmete visualiseerimiseks. Power BI rakenduse integreerimise tulemusena kuvatakse kontorilaudade broneerimissüsteemi kasutajaliidese administraatori vaates interaktiivne statistika loodud kontorilaudade broneeringute kohta. Statistika abil on võimalik jälgida kontori täituvust ja loodavate broneeringute hulka valitud ajaperioodil nii summaarselt kui ka korruste ja ruumide lõikes ning jälgida ka töötajate eelistusi seoses kontorilaudade riistvaraliste omadustega. Lisaks on võimalik administraatori vaates hallata ka kontorilaudu, nähes kõikide kontorilaudade andmed ja muutes töölaua parameetreid või olekut. Funktsionaalsused võimaldavad ettevõttel efektiivselt kaardistada töötamisharjumusi ja hallata kontoriressursse ning lähtuvalt broneerimisandmetest langetada strateegilisi otsuseid kontoripinna vähendamiseks või ümber planeerimiseks. Kontoriressursside efektiivne planeerimine loob omakorda võimaluse kontorikulude vähendamiseks.

Bakalaureusetöö raames tehtud analüüsi tulemusena hindavad autorid, et kontorilaudade broneerimissüsteemi kasutusele võtmine sõltub ettevõtte jaoks peamiselt neljast tegurist - tehnilisest võimekusest, rahalistest ressurssidest, lepingulistest kohustustest ja töötajate valmisolekust. Broneerimissüsteemi olemust hinnates leidsid autorid, et süsteemi kasutusele võtmisel on võimalikeks kasuteguriteks kontoripinna vähendamine, kulude kokkuhoid ning võimalus kontoris käivate töötajate arvu reguleerida ja töökeskkonna parendada. Süsteemi negatiivseteks külgedeks hindavad autorid vajaminevate kontorilaudade hulga keerulist prognoosimist, statistikat mõjutavate valebroneeringute tekkimist, töötajate rahulolematuse kasvu ja produktiivsuse langust seoses ebapiisavate võimalustega enda kontorilauda isikupärastada ning täiendava puhastusteenuse vajadust kontorihoones.

## <span id="page-56-0"></span>**Kasutatud kirjandus**

- [1] A. d. L. Ancillo, "Workplace change within the COVID-19 context: a grounded theory approach," Economic Research-Ekonomska Istraživanja, 2020. [Võrgumaterjal]. Available: https://www.tandfonline.com/doi/full/10.1080/1331677X.2020.1862689. [Kasutatud 20 märts 2022].
- [2] B. Boland, "Reimagining the office and work life after COVID-19," Mckinsey  $\&$ Company, 2020. [Võrgumaterjal]. Available: http://dln.jaipuria.ac.in:8080/jspui/bitstream/123456789/3224/1/Reimaginingthe-office-and-work-life-after-COVID-19-final.pdf. [Kasutatud 5 aprill 2022].
- [3] T. Hombergs, Get Your Hands Dirty on Clean Architecture, 2019.
- [4] C. Drumond, "Scrum- Learn how to scrum with the best of 'em, "ATLASSIAN Agile Coach, [Võrgumaterjal]. Available: https://www.atlassian.com/agile/scrum. [Kasutatud 25 aprill 2022].
- [5] J. D. Stroud, "Writing A Winning Six Sigma Project Business Requirements Document," ISIXSIGMA, [Võrgumaterjal]. Available: https://www.isixsigma.com/implementation/project-selection-tracking/businessrequirements-document-high-levelreview/#:~:text=Business%20requirements%20are%20the%20critical,of%20cust omer%20needs%20and%20expectations.. [Kasutatud 11 mai 2022].
- [6] M. Martin, "What is a Functional Requirement in Software Engineering? Specification, Types, Examples," Guru99, [Võrgumaterjal]. Available: https://www.guru99.com/functional-requirement-specificationexample.html#:~:text=A%20Functional%20Requirement%20(FR)%20is,%2C% 20its%20behavior%2C%20and%20outputs.. [Kasutatud 11 mai 2022].
- [7] Tutorialspoint, "Software Requirements," Tutorialspoint, [Võrgumaterjal]. Available: https://www.tutorialspoint.com/software\_engineering/software\_requirements. [Kasutatud 17 mai 2022].
- [8] Microsoft, "Use the Microsoft Graph API," 2022. [Võrgumaterjal]. Available: https://docs.microsoft.com/en-us/graph/use-the-api. [Kasutatud 10 05 2022].
- [9] Microsoft, "What is Power Query?," Microsoft, 2022. [Võrgumaterjal]. Available: https://docs.microsoft.com/en-us/power-query/power-query-what-ispower-query. [Kasutatud 10 aprill 2022].
- [10] Microsoft, "Create a Microsoft Graph client," Microsoft, 2022. [Võrgumaterjal]. Available: https://docs.microsoft.com/en-us/graph/sdks/create-client?tabs=CS. [Kasutatud 10 mai 2022].
- [11] Microsoft, "Introduction to dashboards for Power BI designers," Microsoft, 2022. [Võrgumaterjal]. Available: https://docs.microsoft.com/en-us/power-bi/createreports/service-dashboards. [Kasutatud 20 Aprill 2022].
- [12] Microsoft, "Create and manage relationships in Power BI Desktop," Microsoft, 2021. [Võrgumaterjal]. Available: https://docs.microsoft.com/en-us/powerbi/transform-model/desktop-create-and-manage-relationships. [Kasutatud 9 mai 2022].
- [13] T. Farhuts, "Power BI (Embed dashboard with Vue.js and Power BI REST API using Postman)," Medium, 2021. [Võrgumaterjal]. Available: https://medium.com/@tfarguts/power-bi-embed-dashboard-with-vue-js-6867d08b59b4. [Kasutatud 12 märts 2022].
- [14] Baeldung, "Guide to Spring Email," Baeldung, 2021. [Võrgumaterjal]. Available: https://www.baeldung.com/spring-email. [Kasutatud 7 Mai 2022].
- [15] SyncSign, "SyncSign Shop," SyncSign, [Võrgumaterjal]. Available: https://syncsign.com/shop/. [Kasutatud 10 mai 2022].
- [16] K. Jungsoo, "Desk ownership in the workplace: The effect of non-territorial working on employee workplace satisfaction, perceived productivity and health," Elsevier, 2016. [Võrgumaterjal]. Available: https://www.sciencedirect.com/science/article/abs/pii/S036013231630138X?. [Kasutatud 7 aprill 2022].
- [17] LeanIx, "The Difference Between Saas vs. On-Premise," LeanIx, [Võrgumaterjal]. Available: https://www.leanix.net/en/wiki/saas/saas-vs-onpremise. [Kasutatud 10 mai 2022].
- [18] K. Behnke, "10 Best Hot Desk Booking Software For Managing Hybrid Work Arrangements In 2022," People managing people, 2022. [Võrgumaterjal]. Available: https://peoplemanagingpeople.com/tools/best-hot-desk-bookingsoftware/. [Kasutatud 9 mai 2022].
- [19] Skedda, "Skedda Insights / Analytics," Skedda, [Võrgumaterjal]. Available: https://www.skedda.com/home/analytics-insights-dashboard. [Kasutatud 10 mai 2022].
- [20] Condeco, "Condeco Pricing," Condeco, [Võrgumaterjal]. Available: https://www.condecosoftware.com/pricing/. [Kasutatud 10 mai 2022].
- [21] Smartway2, "Smartway2 solutions," Smartway2, [Võrgumaterjal]. Available: https://smartway2.com/solutions/. [Kasutatud 9 mai 2022].
- [22] Software Advice, "Smartway2 Software," Software Advice, [Võrgumaterjal]. Available: https://www.softwareadvice.com/cafm/smartway-profile/. [Kasutatud 10 mai 2022].
- [23] K. To, "Top 5 Alternatives to Power BI: A Detailed Comparison," Holistics Blog, 2022. [Võrgumaterjal]. Available: https://www.holistics.io/blog/top-powerbialternatives/?fbclid=IwAR0KIQ2wD9oMqOgSMfrFAyvwUO7O6Jo4JBGofR8ip OBb2ZBfmpZ481TTbKM. [Kasutatud 20 aprill 2022].
- [24] Edureka, "An Introduction to the Power Query Editor," Edureka, 2021. [Võrgumaterjal]. Available: https://www.edureka.co/blog/introduction-to-powerquery/#whatispowerquery. [Kasutatud 25 aprill 2022].
- [25] Microsoft, "Power BI security white paper," Microsoft, 2022. [Võrgumaterjal]. Available: https://docs.microsoft.com/en-us/power-bi/guidance/whitepaperpowerbi-security#authentication-to-data-sources. [Kasutatud 15 aprill 2022].
- [26] Microsoft, "Create and book a workspace in Outlook," Microsoft, 2022. [Võrgumaterjal]. Available: https://docs.microsoft.com/enus/exchange/troubleshoot/outlook-issues/create-book-workspaceoutlook?fbclid=IwAR0EdLtnx9xkr4- W6FRIFRt4fZDGN7dAMYcNDUDZlT8fP-HDV1yFoZ5O83g. [Kasutatud 9 mai 2022].

## <span id="page-58-0"></span>**Lisa 1 – Lihtlitsents lõputöö reprodutseerimiseks ja lõputöö üldsusele kättesaadavaks tegemiseks<sup>1</sup>**

Autorid Ly Marleen Valm ja Anni Mari Prees,

- 1. Annavad Tallinna Tehnikaülikoolile tasuta loa (lihtlitsentsi) enda loodud teose, "Kontorilaudade broneerimissüsteemi prototüübi arendamine äriteabe analüüsiks Eesti Energia AS näitel", mille juhendaja on Tarvo Treier
	- 1.1. reprodutseerimiseks lõputöö säilitamise ja elektroonse avaldamise eesmärgil, sh Tallinna Tehnikaülikooli raamatukogu digikogusse lisamise eesmärgil kuni autoriõiguse kehtivuse tähtaja lõppemiseni;
	- 1.2. üldsusele kättesaadavaks tegemiseks Tallinna Tehnikaülikooli veebikeskkonna kaudu, sealhulgas Tallinna Tehnikaülikooli raamatukogu digikogu kaudu kuni autoriõiguse kehtivuse tähtaja lõppemiseni.
- 2. Autorid on teadlikud, et käesoleva lihtlitsentsi punktis 1 nimetatud õigused jäävad alles ka autoritele.
- 3. Autorid kinnitavad, et lihtlitsentsi andmisega ei rikuta teiste isikute intellektuaalomandi ega isikuandmete kaitse seadusest ning muudest õigusaktidest tulenevaid õigusi.

18.05.2022

<sup>1</sup> Lihtlitsents ei kehti juurdepääsupiirangu kehtivuse ajal vastavalt üliõpilase taotlusele lõputööle juurdepääsupiirangu kehtestamiseks, mis on allkirjastatud teaduskonna dekaani poolt, välja arvatud ülikooli õigus lõputööd reprodutseerida üksnes säilitamise eesmärgil. Kui lõputöö on loonud kaks või enam isikut oma ühise loomingulise tegevusega ning lõputöö kaas- või ühisautor(id) ei ole andnud lõputööd kaitsvale üliõpilasele kindlaksmääratud tähtajaks nõusolekut lõputöö reprodutseerimiseks ja avalikustamiseks vastavalt lihtlitsentsi punktidele 1.1. ja 1.2, siis lihtlitsents nimetatud tähtaja jooksul ei kehti.

<span id="page-59-0"></span>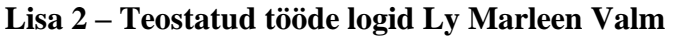

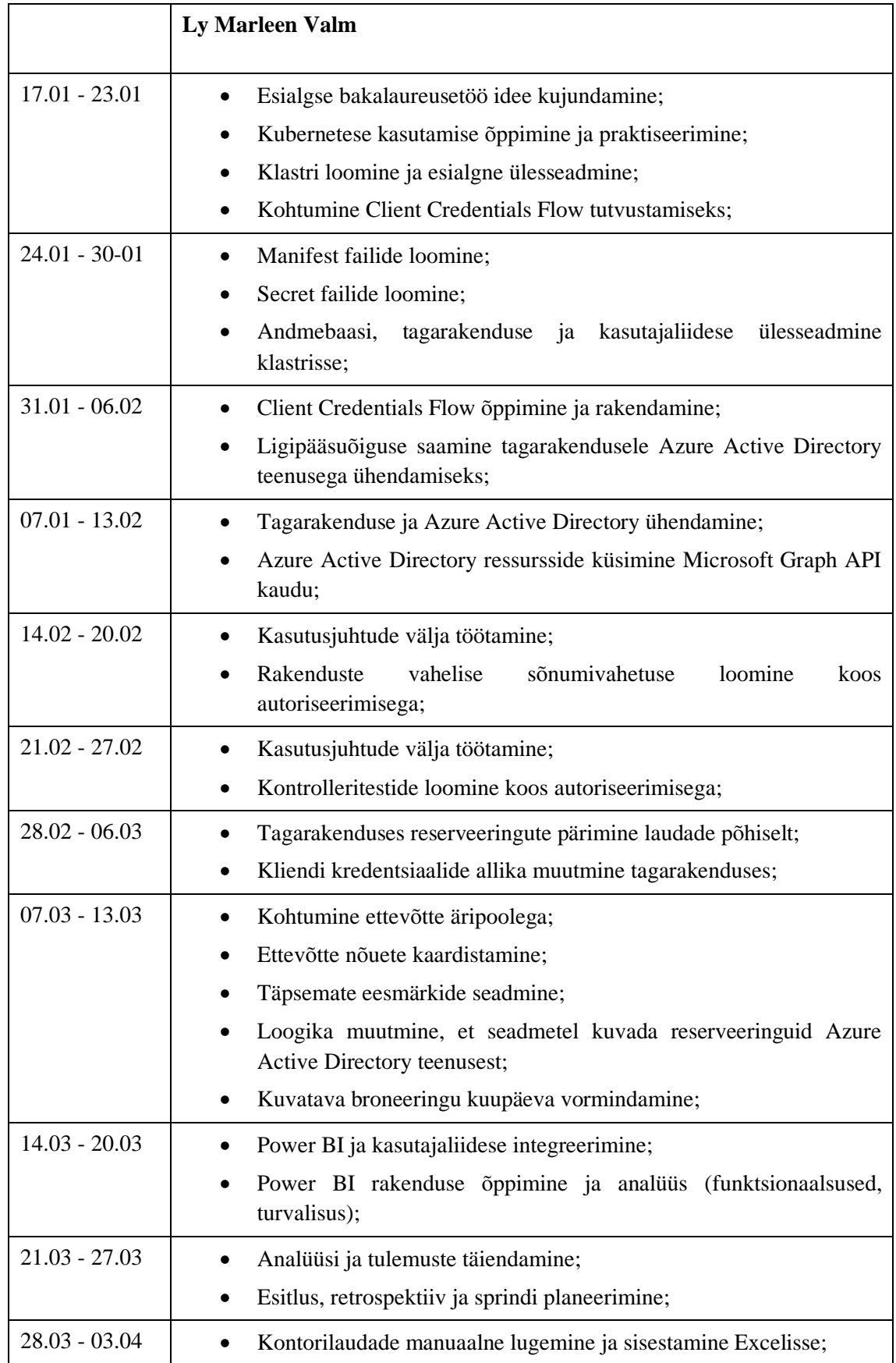

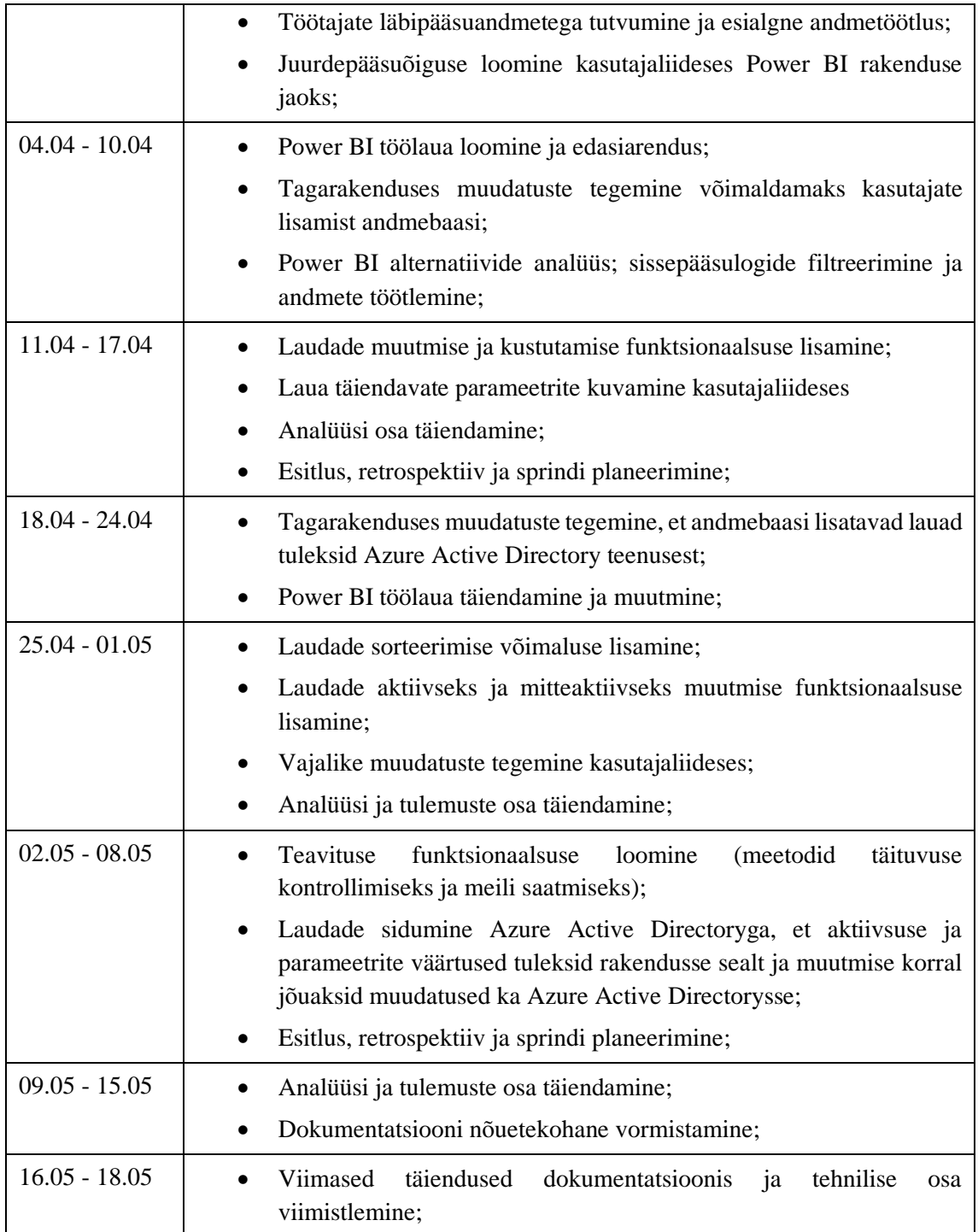

#### <span id="page-61-0"></span>**Lisa 3 – Teostatud tööd ja eneseanalüüs Ly Marleen Valm**

Lõputöö raames tegelesin erinevate rakenduste funktsionaalsuste ja komponentide arendamisega. Töötasin nii kasutajaliidese, tagarakenduse kui ka äriteabetarkvara Power BI rakendusega.

Tagarakenduses teostasin järgnevad edasiarendused:

- Tagaranduse ja Azure Active Directory ühendamine ja juurdepääsuõiguste loomine;
- Microsoft Graph kliendi ja päringute loomine Azure Active Directory ressurssidele ligipääsemiseks;
- Funktsionaalsused laua parameetrite ja aktiivsusoleku muutmiseks nii rakenduse andmebaasis kui ka Azure Active Directory teenuses;
- Intervalliga töötav meetod kontori täituvuse kontrollimiseks korrusepõhiselt;
- Funktsionaalsus teavituse saatmiseks kõrge täituvuse korral.

Kasutajaliides teostasin järgmised edasiarendused:

- Power BI integreerimine kasutajaliidesega töölaua kuvamiseks;
- Kontorilaudade kuvamise loomine ja disain;
- Kontorilaudade parameetrite ja aktiivsusoleku muutmise võimaldamine ja disain;
- Funktsionaalsus kontorilaudade sorteerimiseks.

Power BI rakenduses teostasin järgmised edasiarendused:

- Töötajate läbipääsuandmete filtreerimine ja töötlemine näilisteks reserveeringuteks;
- Esialgne töölaua loomine ja disain;
- Esialgsete võtmenäitajate ja diagrammide loomine ja disain.

Hinnates lõputöö raames tehtud tööd, panustatud aega ning uusi saadud kogemusi ja teadmisi, arvan, et kogu projekt oli hea võimalus nii enda varasemate teadmiste proovile panemiseks kui ka uute väärtuslike teadmiste ja oskuste kogumiseks. Tunnen, et panustasin projekti arengusse piisavalt, olles aktiivne nii teise meeskonnaliikmega suhtlemises kui ka uute funktsionaalsuste loomises ja lõputöö üldise arengu tagamises. Varasemad kogemused seoses tagarakenduse ja kasutajaliidese arendamisega aitasid projekti sujuvale teostusele väga kaasa ning lihtsustasid minu jaoks protsessi. Samuti ka varasem osalus meeskonnaprojektis andis julgust juurde uute ülesannete lahendamiseks iseseisvalt ning tagas paljude vajalike tehniliste oskuste olemasolu.

Kõige arendavamaks osaks projekti juures pean erinevate lahenduste omavahel integreerimist ning Power BI äriteabetarkvara kasutamist ja tundma õppimist, sealhulgas üsna suure andmete hulga töötlemist ja kasutamist. Kõige suuremaks väljakutseks, kuid ka kõige huvitamaks osaks projekti juures pean suuremat vastutust ja iseseisvust seoses projekti arenguga võrreldes meeskonnaprojektiga. Iseseisvus projekti idee edasi arendamises ja vajalike tööülesannete ja tööriistade valimine igaks iteratsiooniks andis hea ülevaate tooteomaniku rollist ning kasulikke teadmisi ja oskusku uutes projektides osalemiseks.

## <span id="page-63-0"></span>**Lisa 4 – Teostatud tööde logid Anni Mari Prees**

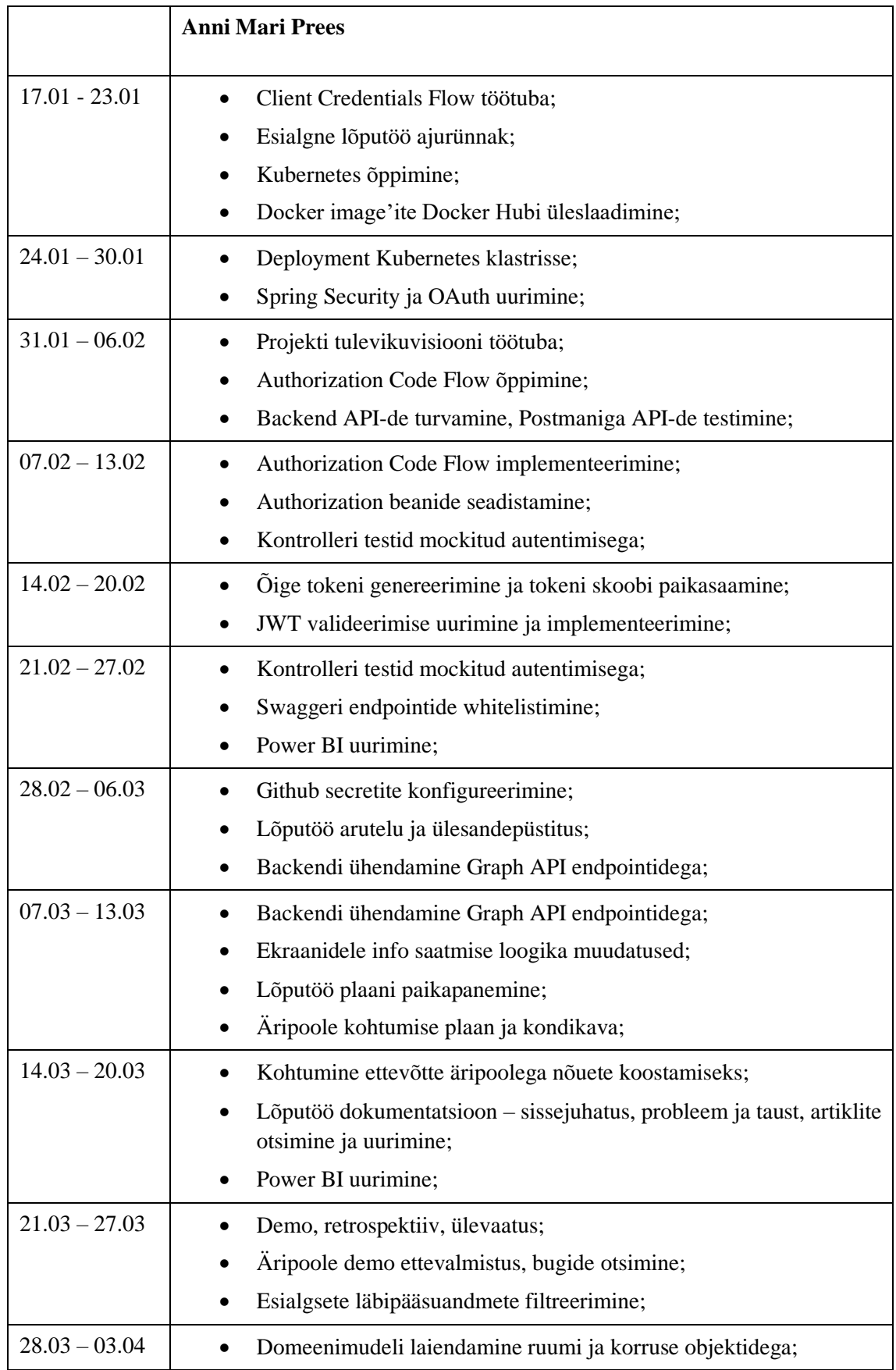

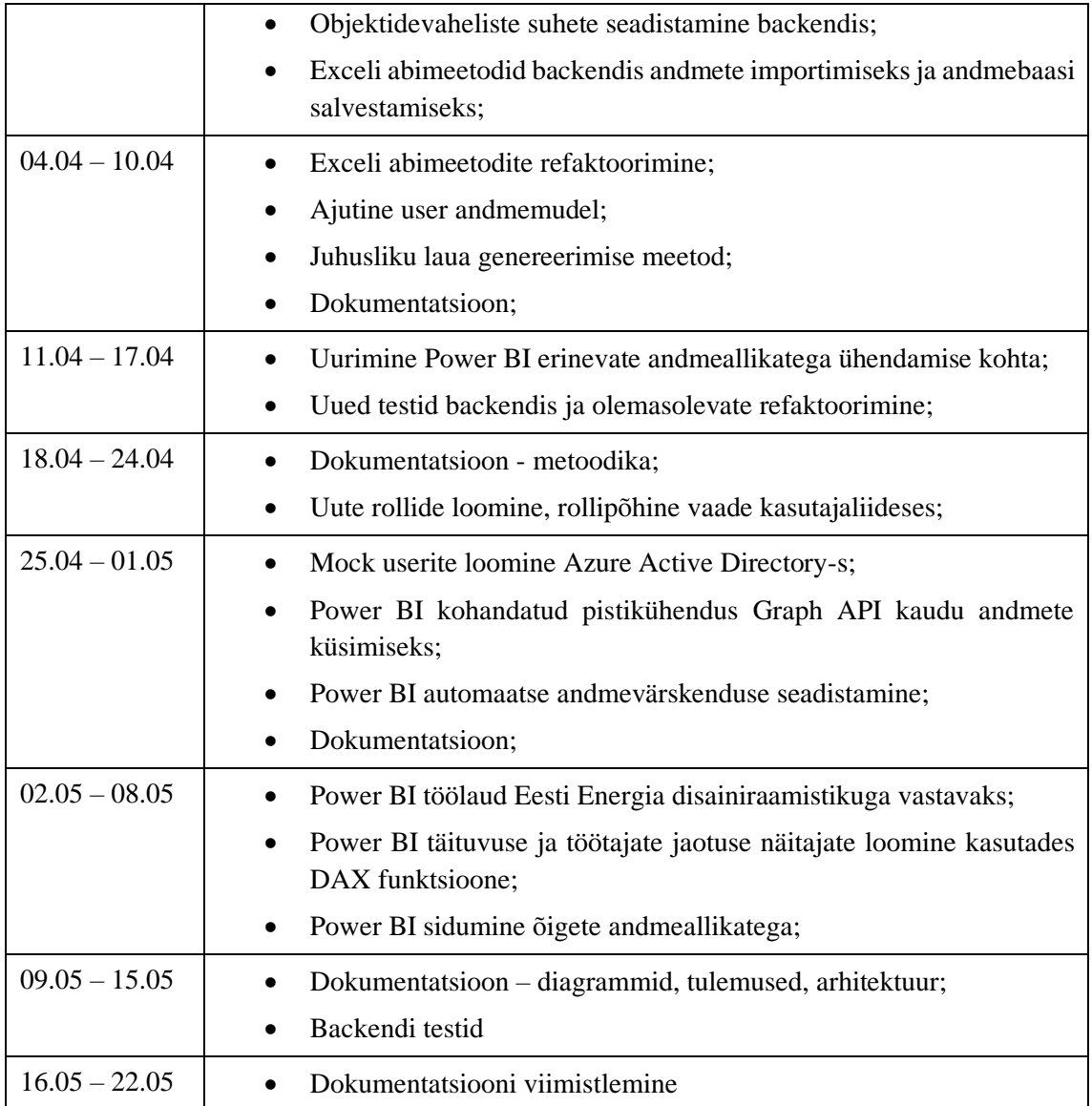

#### <span id="page-65-0"></span>**Lisa 5 – Teostatud tööd ja eneseanalüüs Anni Mari Prees**

Lõputöö jooksul puutusin kokku kõikide rakenduse komponentidega – *backend*, *frontend* ja Power BI.

Tagarakenduses teostasin järgnevad edasiarendused:

- API'de turvamine rakendusele autentimise ja autoriseerimise seadistamise käigus turvasin kõik tagarakenduse API'd ning verifitseerisin, et API'dele saab ligi ainult korrektse *token*'iga, mille detailid eelnevalt seadistasin.
- Domeenimudeli laiendamine täiendasin olemasolevat domeenimudelit ruumi ja korruse objektidega ning lõin seotud klassid vastavalt tagarakenduse arhitektuurile. Lisaks sellele täiendasin laua objekti parameetritega, mis võimaldavad teha täpsemat analüüsi lähtudes laua tehnilistest omadustest.
- Objektidevahelised suhted määrasin suhted kõikide domeeniobjekte esindavate andmeklasside vahel, et need kajastuks ka andmebaasis ja Power BI mudelivaates. Korrektsete suhete määramine on oluline eeldus tõepärase andmeanalüüsi tegemisel.
- Uued testid ning olemasolevate testide refaktoorimine lisasin nii ühik- kui integratsioonitestid, mis kataksid laiendatud domeenimudelit ja arvestaksid autentimisega. Lisaks sellele optimeerisin olemasolevaid teste vastavalt puhta koodi põhimõtetele ja kasutatud disainimustritele.
- Exceli abimeetodid implementeerisin funktsionaalsuse simuleeritud reserveeringute, laudade, ruumide ja korruste andmete importimiseks Exceli failist ning nende andmete andmebaasi salvestamiseks.

Kasutajaliidese edasiarenduse käigus implementeerisin rollipõhised vaated. Selle jaoks määratlesin Azure Active Directory teenuses eelnevalt kaks erinevat rolli ning verifitseerisin, et autoriseerimisserveri poolt tagastatav *token* sisaldaks kasutaja rolli. Vastavalt *token*'is määratletud rollile implementeerisin kasutajaliideses vaated nii, et kasutaja näeks ainult tema rolliga seotud vaateid.

Power BI rakenduses teostasin järgnevad edasiarendused:

- Power BI sidumine korrektsete andmeallikatega ühendasin Power BI rakenduse andmebaasiga ning lõin kohandatud pistikühenduse Azure Active Directory kasutajate andmete küsimiseks Microsoft Graph API kaudu.
- Power BI töölaua edasine disainimine muutsin kõiki töölaual kuvatavad visualiseeringuid vastavalt Eesti Energia disainiraamistikule, kasutades selleks brändi värvikombinatsioone ja kirjastiile.
- Power BI visualiseeringute edasiarendus lisasin töölauale võimaluse filtreerida andmeid vastavalt korrustele ja ruumidele ning verifitseerisin, et kõik visualiseeringud muutuvad ning kuvavad tõest informatsiooni vastavalt seadistatud valikutele.
- Näitajate loomine kasutades DAX valemikeelt kasutasin Power BI's sisseehitatud DAX funktsioone, et luua kontori täituvust ja töötajate jaotumist vastavalt kontoris käimise sagedusele kirjeldavad näitajad. Lisaks verifitseerisin, et loodud näitajad on dünaamilised ning kuvavad tõeseid väärtuseid.

Meeskonnaprojekti aine raames tehtud lahendus ning saadud kogemused lõid hea pinnase, millelt bakalaureusetööga jätkata. Tundsin, et olen tänu sellele projekti teostamiseks hästi ette valmistatud. Lisaks sellele sain kasutada ka varasematest õpingutest saadud teadmisi seoses tarkvaraarenduse, disainimustrite ja puhta koodi põhimõtetega. Tänu heale ettevalmistusele ei tekkinud projekti teostamisel suuremaid tehnilisi takistusi, mis oleks tööprotsessi või tulemusi negatiivselt mõjutanud.

Küll aga võib ühe väljakutsena tuua esile ümber lülitamise tooteomaniku rolli. Kui meeskonnaprojekti jooksul vastutas kogu projekti visiooni ja ülesannete loomise ja haldamise eest tooteomanik, siis bakalaureusetöö raames anti roll üle tudengitele, kes vastutasid ise oma tööde ja eduka projekti teostamise eest. Algselt oli kogu lõputöö protsessi haldamine harjumatu, kuid tagasi vaadates andis see kasuliku võimaluse minna rohkem süvitsi ja näha suuremat pilti.

Kuivõrd *backend* ja *frontend* arendusega puutusin eelnevalt kokku, oli minu jaoks kõige arendavam Power BI äriteabetarkvara õppimine ja kasutamine andmete analüüsimiseks ja visualiseerimiseks. Sain kasutada suurt hulka Power BI pakutavatest tööriistadest, kuid kindlasti on veel hulgaliselt lisavõimalusi ja nippe, mida avastada.